# **LCD-monitor Gebruikershandleiding**

Het uiterlijk en de kleur kunnen verschillen, afhankelijk van het model.

### <span id="page-1-0"></span>**[BELANGRIJKE VEILIGHEIDSVOORZORGEN](#page-1-0)**

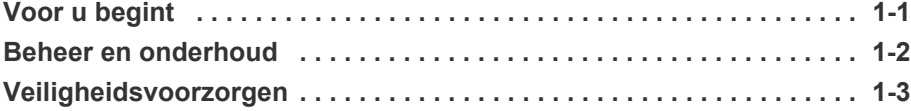

### **[HET PRODUCT INSTALLEREN](#page-10-0)**

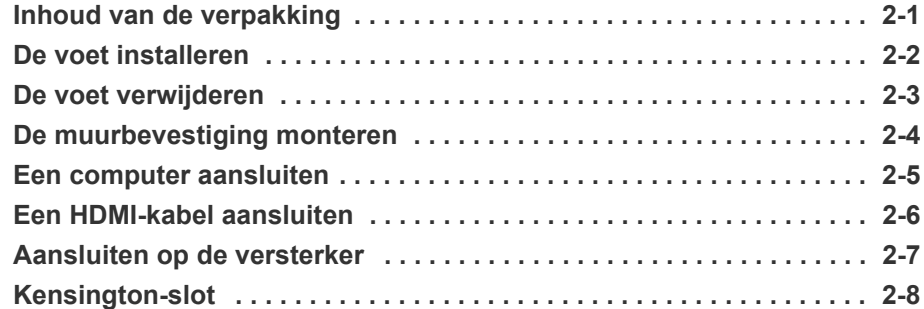

### **[HET PRODUCT GEBRUIKEN](#page-19-0)**

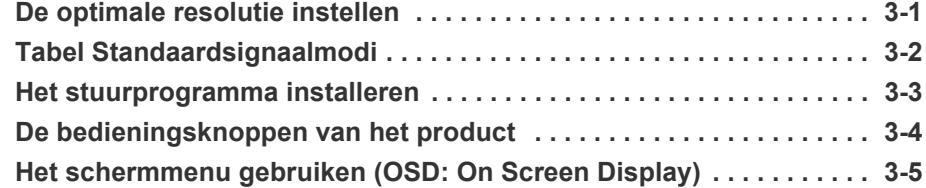

### **[DE SOFTWARE INSTALLEREN](#page-29-0)**

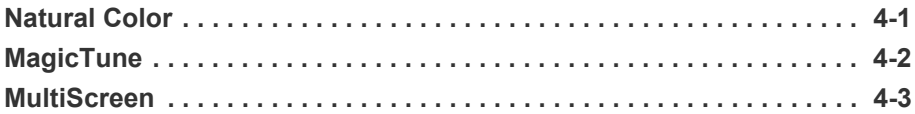

### **[PROBLEMEN OPLOSSEN](#page-33-0)**

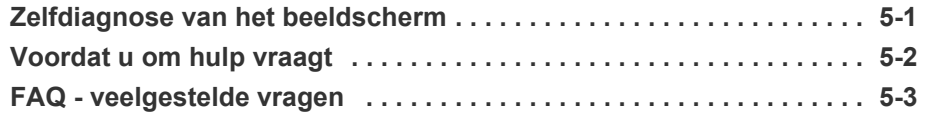

### **[MEER INFORMATIE](#page-37-0)**

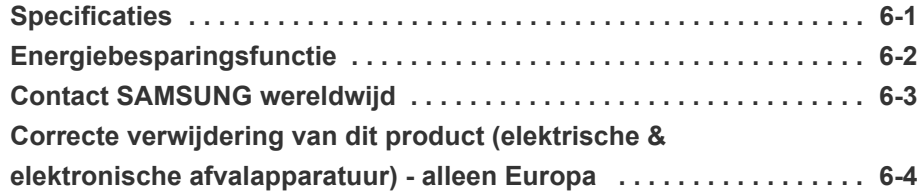

### <span id="page-2-0"></span>**1-1 Voor u begint**

### **Gebruikte pictogrammen in deze handleiding**

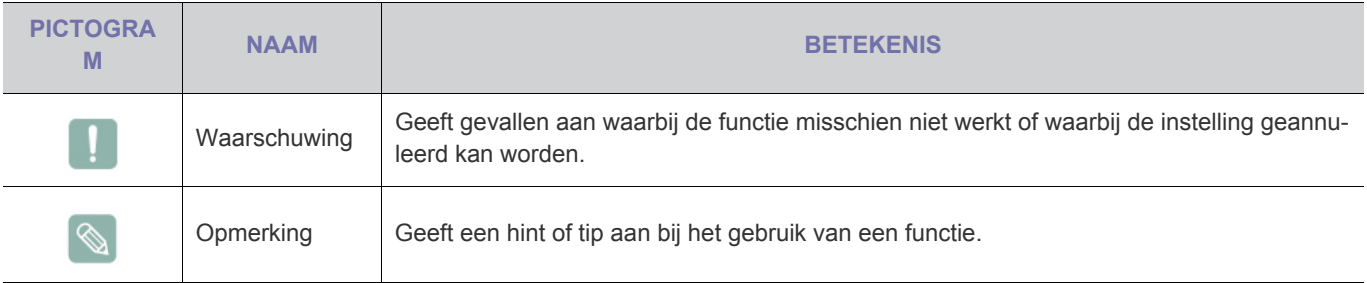

### **Gebruik van de handleiding**

- Lees de veiligheidsvoorzorgen goed door voordat u dit product gaat gebruiken.
- Als er een probleem optreedt, raadpleeg dan het gedeelte 'Problemen oplossen'.

### **Mededeling betreffende auteursrecht**

De inhoud van deze handleiding kan zonder voorafgaande kennisgeving worden gewijzigd.

#### Copyright **© 2009 Samsung Electronics Co., Ltd. All Rights Reserved.**

Het auteursrecht op deze handleiding is voorbehouden door Samsung Electronics, Co., Ltd.

De inhoud van deze handleiding mag niet worden verveelvoudigd, gedistribueerd of gebruikt, geheel of gedeeltelijk of in welke vorm dan ook, zonder schriftelijke toestemming van Samsung Electronics, Co., Ltd.

Het SAMSUNG-logo en SyncMaster zijn geregistreerde merken van Samsung Electronics, Co., Ltd.

Microsoft, Windows en Windows NT zijn geregistreerde merken van Microsoft Corporation.

VESA, DPM en DDC zijn geregistreerde merken van de Video Electronics Standard Association.

Het ENERGY STAR-logo is een geregistreerd merk van de Environmental Protection Agency (Bureau Milieubescherming) in de Verenigde Staten.

Alle andere genoemde merken zijn eigendom van hun respectieve bedrijven.

Als partner van ENERGY STAR erkent Samsung Electronics, Co., Ltd. dat dit product voldoet aan de specificaties voor energiebesparing van ENERGY STAR.

#### <span id="page-3-0"></span>**Onderhoud van buitenoppervlak en scherm**

Reinig het product met een zachte, droge doek.

- Maak het product niet schoon met een ontvlambare stof zoals wasbenzine of verdunner of met een natte doek. Hierdoor kunnen er problemen met het product ontstaan.
- Kras niet op het scherm met uw nagels of een scherp voorwerp.

Dit kan krassen en/of schade aan het product veroorzaken.

• Maak het product niet schoon door rechtstreeks water op het product te sproeien.

Als er water in het product komt, kan dit resulteren in brand, elektrische schokken of problemen met het product.

- Als u een supersonische luchtbevochtiger gebruikt, kan er een witte vlek op het oppervlak van het hoogglansmodel ontstaan, vanwege inherente eigenschappen van het materiaal.
- Het uiterlijk en de kleur kunnen verschillen, afhankelijk van  $\mathscr{C}$ het model.

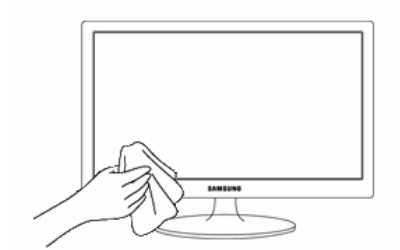

#### **Installatieruimte**

• Bewaar de nodige afstand tussen het product en andere objecten (bijv. muren) zodat er een goede ventilatie mogelijk is. Wanneer u dit niet doet, bestaat er brandgevaar door interne oververhitting. Plaats het product op zo'n manier dat de in de afbeelding aangegeven vereiste afstanden worden aangehouden.

Het uiterlijk van het product kan van het afgebeelde apparaat afwijken.

Bij installatie van het product met een voet Bij installatie van het product met een muurbevestiging

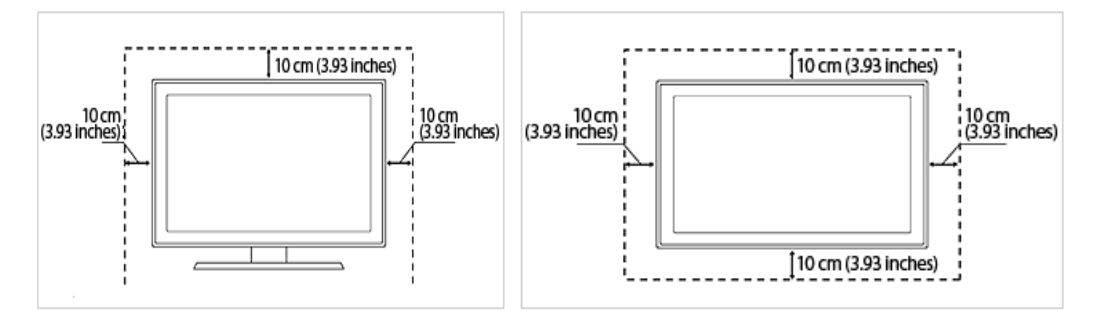

#### **Blijvende beelden**

- Wanneer u een stilstaand beeld gedurende langere tijd weergeeft, kan een blijvend beeld of vlek op het scherm ontstaan. Als u het product gedurende langere tijd niet gebruikt, stel dan de energiebesparingsmodus of schermbeveiliging in.
- Vanwege technologische beperkingen bij de fabrikant van het LCD-scherm kunnen de door dit product gegenereerde beelden helderder of donkerder lijken dan normaal, en wel met 1 ppm (parts per million, delen per miljoen) pixels. Het aantal subpixels van een LCD-scherm op grootte: Aantal subpixels = maximale horizontale resolutie x maximale verticale resolutie x 3

Voorbeeld) Als de maximale resolutie 1920 x 1080 is, dan is het aantal subpixels 1920 x 1080 x 3 = 6.220.800.

### <span id="page-4-0"></span>**Pictogrammen bij veiligheidsvoorzorgen**

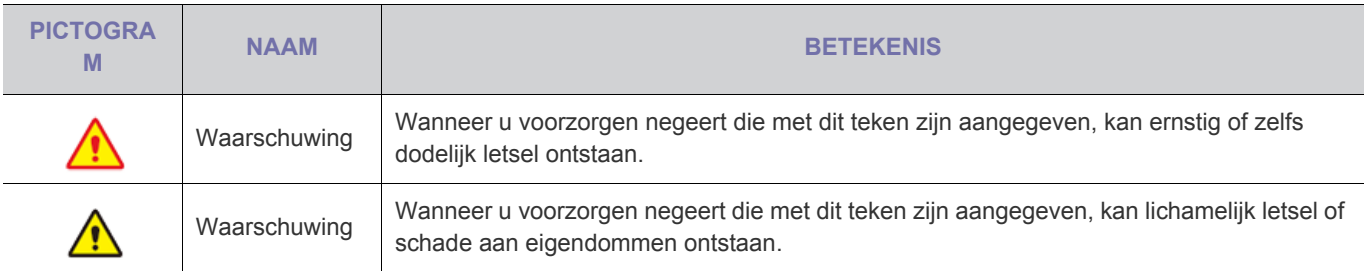

### **Betekenis van de tekens**

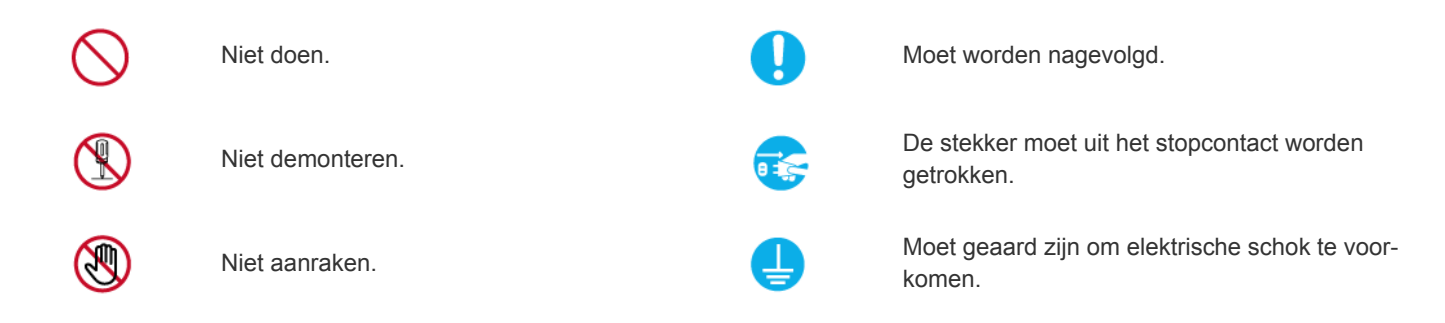

### **Aanwijzingen over elektriciteit**

De volgende afbeeldingen dienen ter naslag en kunnen verschillen, afhankelijk van model en land.

### **Waarschuwing**

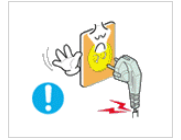

Gebruik geen beschadigd netsnoer of stekker of een loszittend stopcontact.

• Anders kan er een elektrische schok of brand ontstaan.

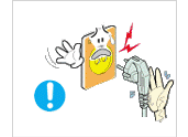

Pak de stekker niet met natte handen vast. • Dit zou een elektrische schok kunnen

veroorzaken.

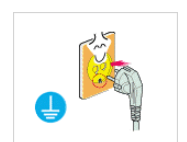

Let erop dat u de stekker in een geaard stopcontact steekt (alleen bij apparatuur van isoleringsklasse 1).

• Anders kan er een elektrische schok of lichamelijk letsel ontstaan.

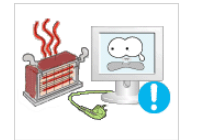

Houd netsnoer en product uit de buurt van hittebronnen.

• Anders kan er een elektrische schok of brand ontstaan.

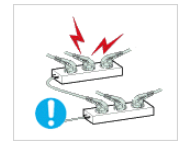

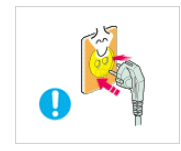

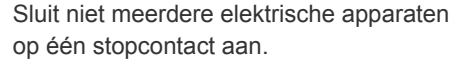

• Anders kan er door oververhitting van het stopcontact brand ontstaan.

Steek de stekker stevig in het stopcontact.

• Anders kan er brand ontstaan.

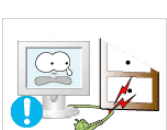

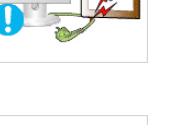

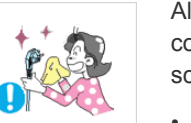

Buig of draai het netsnoer niet overmatig en zet geen hete voorwerpen op het netsnoer.

• Anders kunnen er door een beschadigd netsnoer elektrische schokken of brand ontstaan.

Als de pennen van de stekker of het stopcontact onder het stof zitten, maak ze dan schoon met een droge doek.

• Anders kan er brand ontstaan.

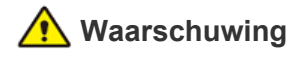

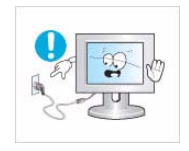

Trek de stekker niet uit het stopcontact terwijl het product aan staat.

• Anders kan het product beschadigd raken door een elektrische schok.

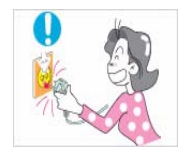

Wanneer u de stekker uit het stopcontact trekt, houd dan de stekker zelf vast en niet het snoer.

• Anders kan er een elektrische schok of brand ontstaan.

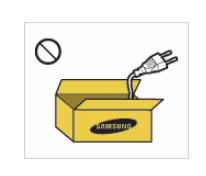

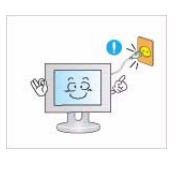

Gebruik alleen het netsnoer dat is geleverd door ons bedrijf. Gebruik ook geen netsnoer van een ander elektrisch apparaat.

• Anders kan er een elektrische schok of brand ontstaan.

Steek de stekker in een stopcontact waar u makkelijk bij kunt.

• Wanneer er een probleem is met het product, moet u de stekker uit het stopcontact trekken om de stroom volledig af te sluiten. U kunt de stroom niet volledig afsluiten met de aan/ uitknop op het product.

### **Aanwijzingen over installatie**

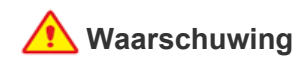

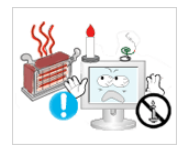

Plaats geen brandende kaarsen, insektenwerende middelen of cigaretten op het product en plaats het product niet in de buurt van een hittebron.

• Anders kan er brand ontstaan.

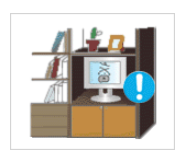

Plaats het apparaat niet op een slecht geventileerde plaats, zoals in een (boeken)kast.

• Anders bestaat er brandgevaar door interne oververhitting.

Houd de plastic zakken waarin het product verpakt is, uit de buurt van kinderen.

• Als kinderen de plastic zakken over hun hoofd trekken, kunnen ze stikken.

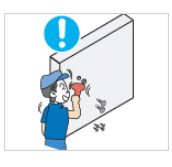

Vraag een installatietechnicus of dergelijk bedrijf om het product op de muur te monteren.

- Anders kunt u letsel veroorzaken.
- Gebruik de opgegeven muurbevestiging.

Houd ten minste 10 cm afstand tot de muur bij het monteren van het product voor ventilatie.

• Anders bestaat er brandgevaar door interne oververhitting.

Plaats het product niet op een plek die niet stabiel is of onderhevig is aan overmatige trillingen, zoals op een onstabiele of scheve plank.

- Het product kan vallen en dit kan schade aan het product of letsel veroorzaken.
- Als u het product gebruikt op een plaats die blootstaat aan trillingen, kan het product beschadigd raken of brand ontstaan.

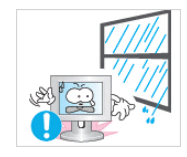

Plaats het product niet op een plaats die blootstaat aan stof, vocht (sauna), olie, rook of water (regendruppels) en plaats het niet in een voertuig.

• Dit kan een elektrische schok of brand veroorzaken.

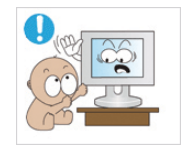

Plaats het product niet op een gemakkelijk bereikbare hoogte waar kinderen erbij kunnen.

- Als een kind het product aanraakt, kan het vallen en dit kan lichamelijk letsel tot gevolg hebben.
- Aangezien de voorkant zwaarder is, moet u het product plaatsen op een vlak en stabiel oppervlak.

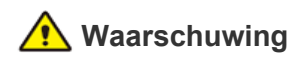

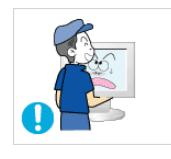

Laat het product niet vallen wanneer u het verplaatst.

• Hierdoor kunnen problemen met het product of lichamelijk letsel ontstaan.

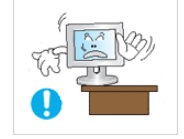

Wanneer u het product op een kast of plank plaatst, let er dan op dat de voorkant van het product niet uitsteekt.

- Anders kan het product vallen, wat een storing of lichamelijk letsel zou kunnen veroorzaken.
- Let erop dat u een kast of plank gebruikt die past bij de grootte van het product.

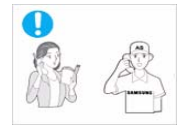

Als u het product op een plek plaatst waar de gebruiksomstandigheden sterk variëren, kan er door de omgeving een ernstig kwaliteitsprobleem ontstaan. Installeer het product in zo'n geval alleen na advies van een van onze servicemonteurs.

• Plekken die blootgesteld zijn aan microscopische deeltjes, chemicaliën, te hoge of lage temperaturen of hoge vochtigheidsgraden, zoals vliegvelden of stations, waar het product lange tijd achter elkaar wordt gebruikt, enzovoort.

Plaats het product niet op een plek die blootstaat aan direct zonlicht en plaats het product niet in de buurt van een hittebron zoals een vuur of kachel.

• Hierdoor kan de levensduur van het product korter worden of brand ontstaan.

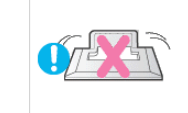

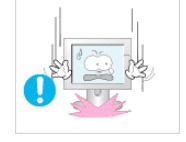

Plaats het product niet met de voorkant naar beneden op de vloer,

• Dit kan het scherm van het product beschadigen.

Wanneer u het product neerzet, doe dit dan voorzichtig.

• Anders kunnen problemen met het product of letsel ontstaan.

### **Aanwijzingen over schoonmaak**

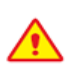

Wanneer u een oppervlakteactieve stof gebruikt, die een grote hoeveelheid alcohol, oplossingsmiddel of andere sterke chemicaliën bevat, kunnen er verkleuringen of barsten in de buitenkant van het product ontstaan of kan het oppervlak van het paneel loskomen. Gebruik dus alleen de aanbevolen schoonmaakmiddelen.

U kunt de aanbevolen schoonmaakmiddelen kopen in een servicecentrum.

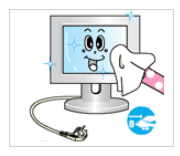

Trek de stekker uit het stopcontact voordat u het product gaat schoonmaken.

• Anders kan er een elektrische schok of brand ontstaan.

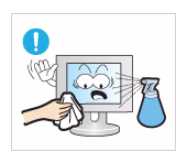

Sproei geen water rechtstreeks op onderdelen van het product wanneer u het product schoonmaakt.

- Let erop dat er geen water in het product komt.
- Anders kunnen brand, elektrische schokken of problemen met het product ontstaan.

## **Waarschuwing**

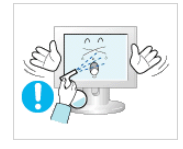

Sproei geen reinigingsmiddelen rechtstreeks op het product.

• Hierdoor kan de buitenkant van het product verkleuren of barsten of kan het scherm loskomen.

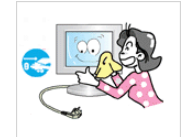

Haal voor het reinigen van het product eerst de stekker uit het stopcontact en reinig het product met een zachte, droge doek.

• Gebruik voor het schoonmaken van het product geen chemische middelen zoals was, wasbenzine, alcohol, verdunners, insectenwerende middelen, parfums, smeermiddelen of reinigingsmiddelen. Hierdoor kan de behuizing vervormen of de opdruk loskomen.

Gebruik een goede schoonmaakdoek, aangezien de buitenkant van het product makkelijk kan krassen. Gebruik de

schoonmaakdoek met een kleine hoeveelheid water. Als de doek echter bevuild raakt met vreemde stoffen, kan dit krassen op de buitenkant veroorzaken. Schud daarom alle vreemde stoffen van de doek voordat u hem gebruikt.

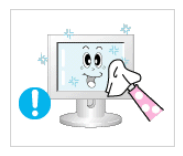

Gebruik een zachte, vochtige doek met een reinigingsmiddel dat speciaal is bedoeld voor beeldschermen en veeg het product daarmee schoon.

• Als u geen speciaal voor beeldschermen bedoeld reinigingsmiddel hebt, verdun dan een schoonmaakmiddel 1:10 voordat u het product gaat schoonmaken.

### **Aanwijzingen over gebruik**

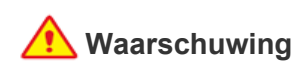

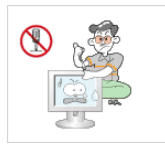

Haal het product niet uit elkaar, en repareer of wijzig het product niet zelf. Dit omdat er hoogspanning in het product aanwezig is.

- Anders kunt u brand of een elektrische schok veroorzaken.
- Neem contact op met een servicecentrum als het product gerepareerd moet worden.

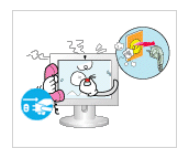

Als het product vreemde geluiden, een brandgeur of rook produceert, trek dan onmiddellijk de stekker uit het stopcontact en neem contact op met een servicecentrum.

• Anders kan er een elektrische schok of brand ontstaan.

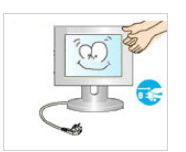

Sproei geen water rechtstreeks op onderdelen van het product wanneer u het product schoonmaakt.

- Let erop dat er geen water in het product komt.
- Anders kunnen brand, elektrische schokken of problemen met het product ontstaan.

Zorg dat kinderen niet op het apparaat leunen of eraan hangen.

• Anders kan het product vallen en dit kan letsel of de dood veroorzaken.

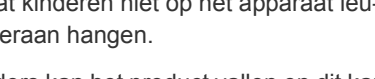

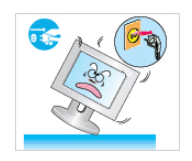

Als u het product laat vallen of als de behuizing kapot gaat, moet u het product uitschakelen en de stekker uit het stopcontact halen. Neem contact op met een servicecentrum.

• Anders kunt u brand of een elektrische schok veroorzaken.

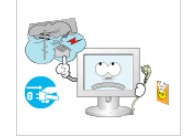

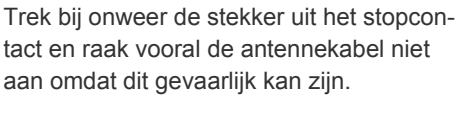

• Anders kan er een elektrische schok of brand ontstaan.

Verplaats het product niet door aan het netsnoer of de antennekabel te trekken.

• Anders kunnen er brand, elektrische schokken of problemen met het product ontstaan vanwege schade aan de kabel.

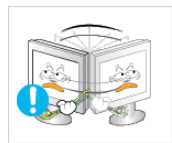

Til het product niet op en verplaats het niet door alleen het netsnoer of signaalkabel vast te houden.

• Anders kunnen er brand, elektrische schokken of problemen met het product ontstaan vanwege schade aan de kabel.

Let erop dat u de ventilatie niet met een tafelkleed of gordijn blokkeert.

• Anders bestaat er brandgevaar door interne oververhitting.

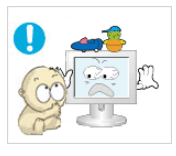

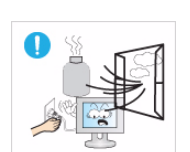

Plaats geen objecten zoals speelgoed of koekjes op het product.

• Als een kind over het product hangt om een voorwerp te pakken, kan het object of het product vallen en dit kan letsel of zelfs dood ten gevolg hebben.

Laat geen voorwerpen op het product vallen en stoot niet tegen het product.

• Anders kan er een elektrische schok of brand ontstaan.

Raak in geval van een gaslek het product en de stekker niet aan maar zorg direct voor ventilatie.

- Een vonk zou een explosie of brand kunnen veroorzaken.
- Raak bij onweer het netsnoer en de antennekabel niet aan.

Gebruik of plaats geen ontvlambare spuitbussen of objecten bij het product.

Dit zou een explosie of brand kunnen veroorzaken.

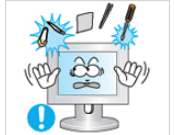

Steek geen ontvlambare objecten of metalen voorwerpen zoals eetstokjes, munten of haarspelden in het product (in de ventilatiegaten, aansluitingen enz.).

- Als er water of een vreemde stof in het product terechtkomt, moet u het apparaat uitzetten, de stekker uit het stopcontact trekken en contact met een servicecentrum opnemen.
- Anders kunnen er problemen met het product of elektrische schokken of brand ontstaan.

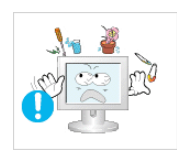

Plaats geen metalen objecten of vloeistofhouders zoals vazen, bloempotten, drank, cosmetica of geneesmiddelen boven het product.

- Als er water of een vreemde stof in het product terechtkomt, moet u het apparaat uitzetten, de stekker uit het stopcontact trekken en contact met een servicecentrum opnemen.
- Anders kunnen er problemen met het product of elektrische schokken of brand ontstaan.

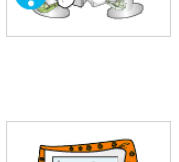

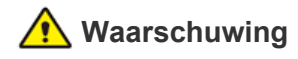

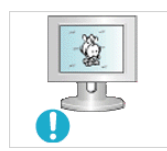

Wanneer u een stilstaand beeld gedurende langere tijd weergeeft, kan een blijvend beeld of vlek op het scherm ontstaan.

• Als u het product gedurende langere tijd niet gebruikt, gebruik dan de energiebesparingsmodus of stel de schermbeveiliging in op een modus met bewegende beelden.

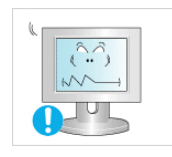

Stel de juiste resolutie en frequentie in voor het product.

Dit is vermoeiend voor de ogen.

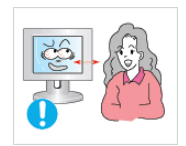

Wanneer u langere tijd naar het product kijkt の van een te korte afstand, kunt u uw ogen beschadigen.

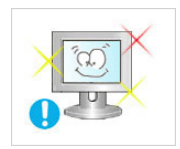

Het is belangrijk om uw ogen rust te geven (5 minuten per uur) wanneer u langere tijd naar een beeldscherm kijkt.

• Hierdoor wordt vermoeidheid aan de ogen verminderd.

Houd kleine onderdelen uit de buurt van kinderen.

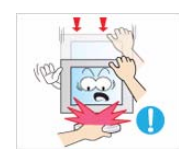

Wanneer u het product gedurende langere tijd niet gebruikt, bijvoorbeeld als u van huis gaat, trekt u de stekker uit het stopcontact.

• Anders kan zich stof ophopen en brand of een elektrisch schok veroorzaken door oververhitting of kortsluiting.

Zet het product niet op zijn kop en verplaats het product niet door alleen de voet vast te houden.

• Hierdoor kan het product vallen met schade aan product of eigendommen tot gevolg.

Gebruik geen luchtbevochtiger of waterkoker in de buurt van het product.

• Anders kan er een elektrische schok of brand ontstaan.

Raak het product niet aan, aangezien het beeldscherm heet wordt na langere tijd.

Wees voorzichtig bij het instellen van de hoek van het product of de hoogte van de voet.

- Als uw hand of vinger klem raakt, kunt u zich bezeren.
- Als u het product te scheef zet, kan het vallen en letsel veroorzaken.

Zet bij het gebruik van een koptelefoon het volume niet te hard.

Dit kan uw gehoor beschadigen.

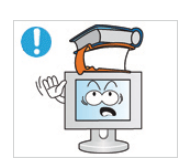

Plaats geen zware voorwerpen boven het product.

• Anders kunnen problemen met het product of letsel ontstaan.

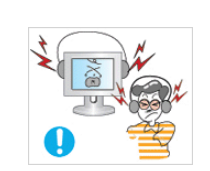

### **De juiste houding bij gebruik van dit product**

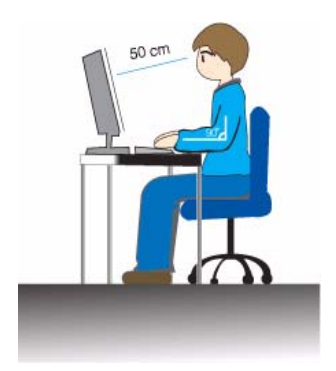

Denk aan een juiste houding bij gebruik van dit product

- Houd uw rug recht.
- Houd uw ogen op een afstand van 45 50 cm tot het scherm. Kijk omlaag naar het scherm en zit recht voor het scherm.
- Denk aan een juiste houding bij gebruik van dit product
- Pas de hoek van het product zo aan dat er geen licht op het scherm wordt gereflecteerd.
- Houd uw ellebogen in een rechte hoek en houd uw arm op dezelfde hoogte als de rug van uw hand.
- Houd uw ellebogen in een rechte hoek.
- Plaats uw hielen plat op de grond en houd uw knieën in een hoek van 90 graden of groter. Houd uw armen zo dat ze beneden uw hart zijn.

## <span id="page-10-0"></span>**2 Het product installeren**

### <span id="page-10-1"></span>**2-1 Inhoud van de verpakking**

- Pak het product uit en controleer of de volgende onderdelen zijn meegeleverd.
	- Bewaar het verpakkingsmateriaal voor het geval dat u het product later wilt verplaatsen.

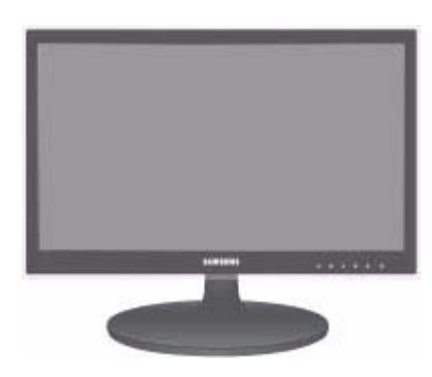

#### **Monitor**

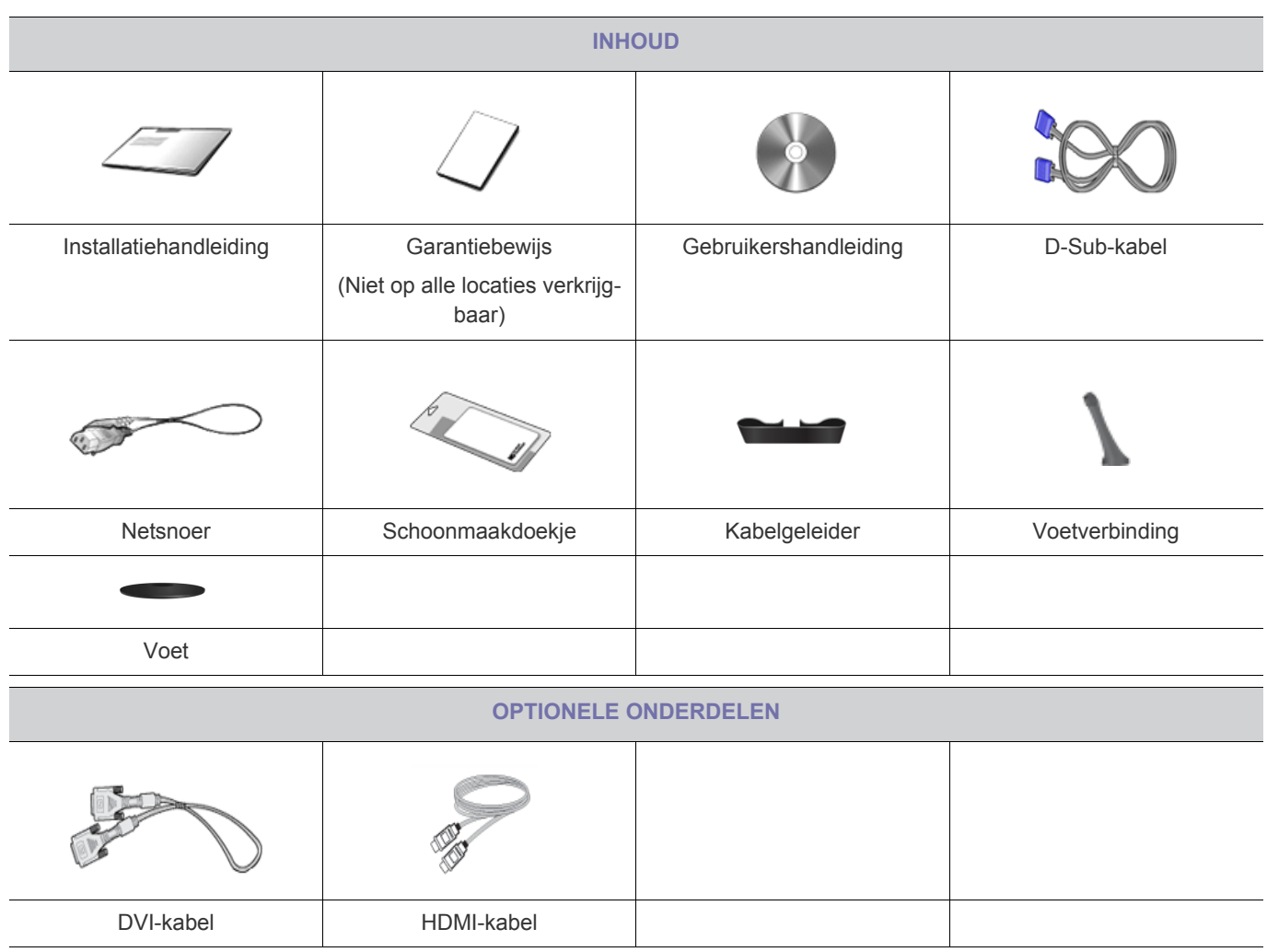

De schoonmaakdoek zit alleen bij zwarte hoogglansmodellen.

### <span id="page-11-0"></span>**2-2 De voet installeren**

Voordat u het product gaat monteren, plaatst u het product op een plat en stabiel oppervlak met het scherm naar beneden.

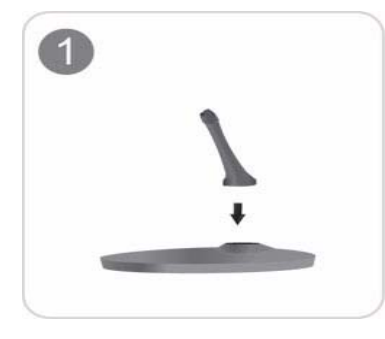

Steek de voetverbinding in de voet in de richting aangegeven in de afbeelding.

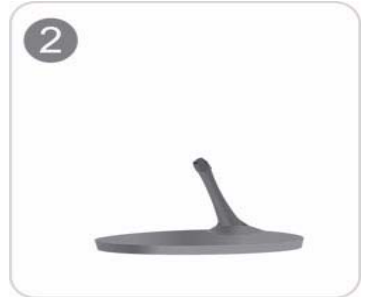

Controleer of de voetverbinding goed vast zit.

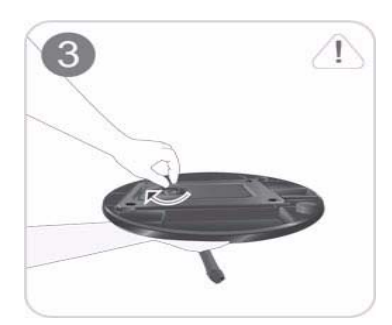

Draai de verbindingsschroef onder in de voet helemaal zodat hij volledig vast zit.

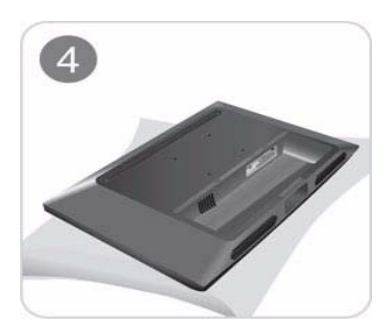

Plaats een zachte doek over de tafel om het product te beschermen en plaats het product op de doek met de voorkant van het product naar beneden.

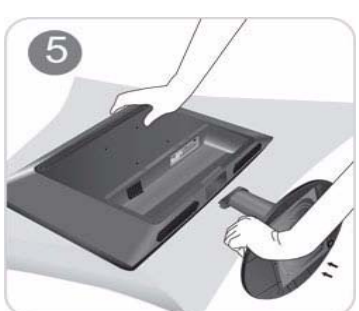

Houd de behuizing van het product vast met uw handen zoals weergegeven in de afbeelding.

Duw de gemonteerde voet in de behuizing in de richting van de pijl, zoals weergegeven in de afbeelding.

- Waarschuwing

Til het product niet op aan de voet

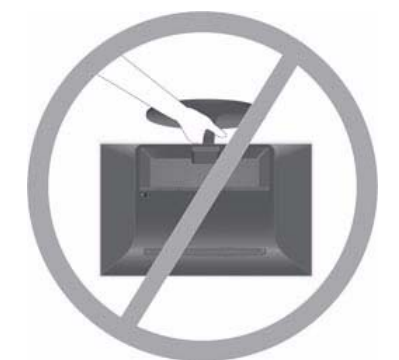

<span id="page-13-0"></span>Voordat u de voet gaat verwijderen, plaatst u het product op een plat en stabiel oppervlak met het scherm naar beneden.

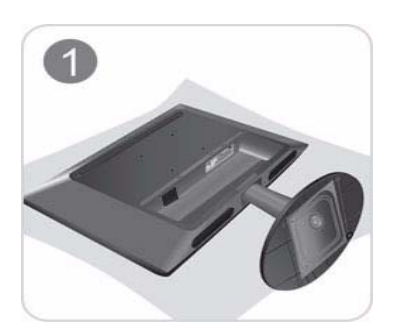

Plaats een zachte doek over de tafel om het product te beschermen en plaats het product op de doek met de voorkant van het product naar beneden.

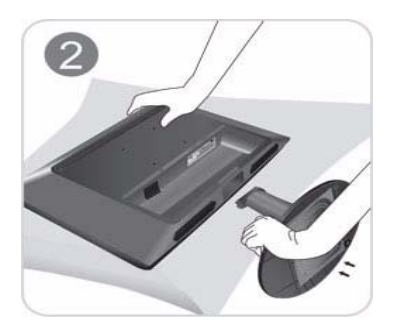

Houd de behuizing van het product vast met uw handen zoals weergegeven in de afbeelding.

Trek de voet in de richting van de pijl zoals weergegeven in de afbeelding.

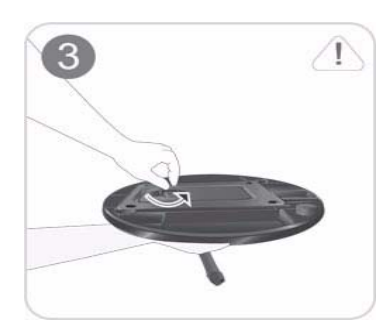

Draai de verbindingsschroef onder in de voet om hem los te maken.

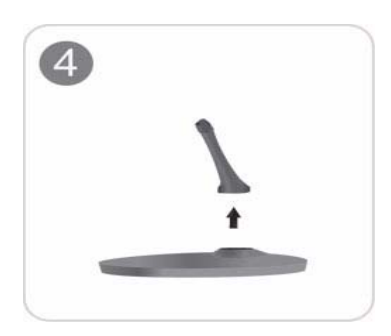

Neem de voetverbinding uit de voet door te trekken in de richting aangegeven in de afbeelding.

<span id="page-14-0"></span>Bij dit product zit een muurbevestiging van 100 mm x 100 mm die voldoet aan de VESA-specificatie.

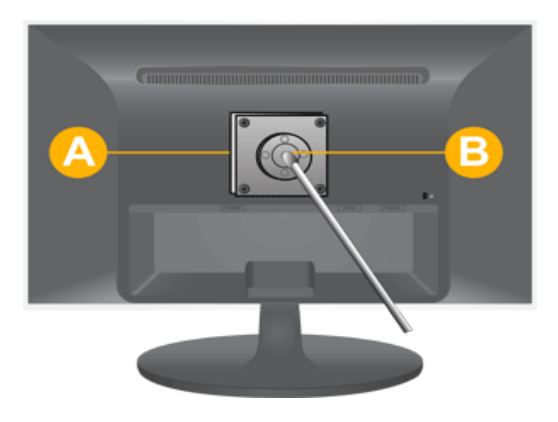

A. Muurbevestiging

#### B. Bevestiging (optioneel)

- **1.** Zet het product uit en trek de stekker uit het stopcontact.
- **2.** Plaats een zachte doek of kussen op een plat oppervlak om het beeldscherm te beschermen en plaats het product op de doek met de voorkant naar beneden.
- **3.** Verwijder de voet.
- **4.** Zet de groef van het onderdeel van het product dat u wilt monteren op de voet gelijk met de groef in de bevestiging (bureauvoet, muurbevestiging of anderszins) en zet de bevestiging stevig vast door de schroef vast te draaien.
	- Als u een schroef gebruikt die langer is dan de standaardspecificaties, kan het binnenwerk van het product beschadigd raken.
		- Voor muurbevestigingen die niet voldoen aan de standaardspecificaties van VESA, kan de lengte van de schroeven verschillen afhankelijk van de specificaties.
		- Gebruik geen schroeven die niet compatibel zijn met de standaardspecificaties van VESA en gebruik geen overmatige kracht bij het vastzetten. Hierdoor kan het product beschadigd raken of letsel ontstaan doordat het product valt. Het bedrijf is niet aansprakelijk voor schade of letsel.
		- Het bedrijf is niet aansprakelijk voor welk letsel of welke schade dan ook aan het product wanneer u een voet of bevestiging gebruikt die niet compatibel is met de aangegeven specificaties of ten gevolge van een montage die niet is gedaan door een geautoriseerde monteur.
		- Wanneer u het product installeert met een muurbevestiging, koop dan een muurbevestiging die ten minste 10 cm ruimte vanaf de muur laat.
		- Het bedrijf is niet aansprakelijk voor problemen die ontstaan door gebruik van een voet of bevestiging die niet compatibel is met de opgegeven specificaties.
		- Gebruik de muurbevestiging in overeenstemming met internationale specificaties.

### <span id="page-15-0"></span>**2-5 Een computer aansluiten**

- De aansluitingen kunnen verschillen, afhankelijk van het model.
- **1.** Sluit het product aan op een computer, afhankelijk van de video-uitgang die de computer ondersteunt.
	- Wanneer de grafische kaart een D-Sub-uitgang (analog) heeft
		- Sluit de [RGB IN]-poort van het product met de D-Sub-kabel aan op de [D-Sub]-poort van de computer.

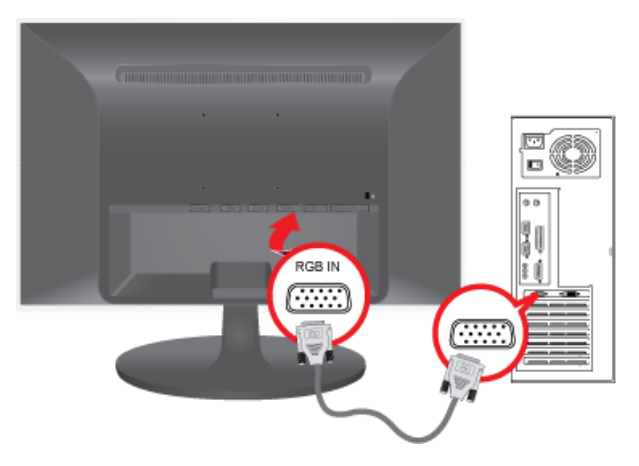

- Wanneer de grafische kaart een DVI-uitgang (digital) heeft
	- Sluit de [DVI IN]-poort van het product met de DVI-kabel aan op de DVI-poort van de computer.

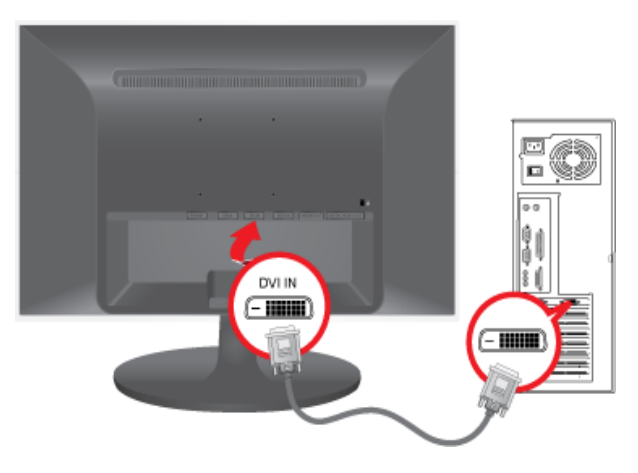

**2.** Sluit een eind van het netsnoer aan op de stroomaansluiting van het product en het andere eind op een 220 V- of 110 Vstopcontact.

(De invoerspanning wordt automatisch omgeschakeld.)

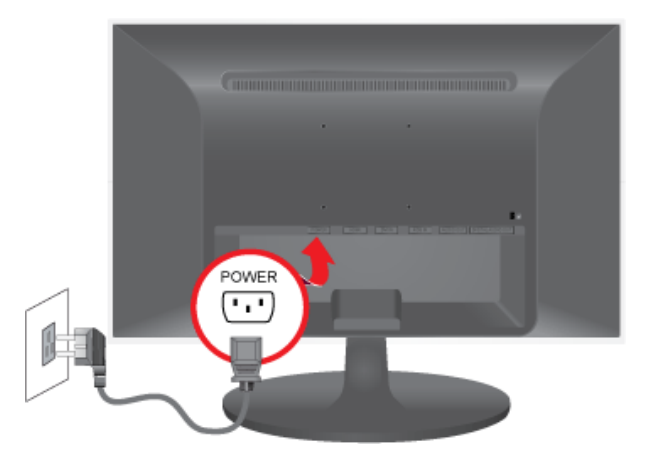

Wanneer het product is aangesloten op een computer, kunt u het aanzetten en gebruiken.

Wanneer u zowel de DVI (<Digital>) als de D-Sub (<Analog>) kabels aansluit, dan kunt u het invoersignaal <Analog/ Digital> selecteren door op de knop  $\square/\square$  te drukken.

### <span id="page-16-0"></span>**2-6 Een HDMI-kabel aansluiten**

Sluit de HDMI-uitgang van het digitale uitvoerapparaat met de HDMI-kabel aan op de [HDMI]-poort van het product.

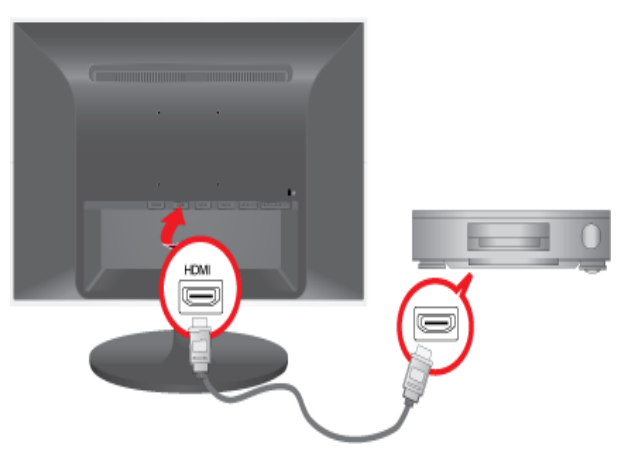

Sluit een luidspreker aan op de [AUDIO OUT]-poort van het product.

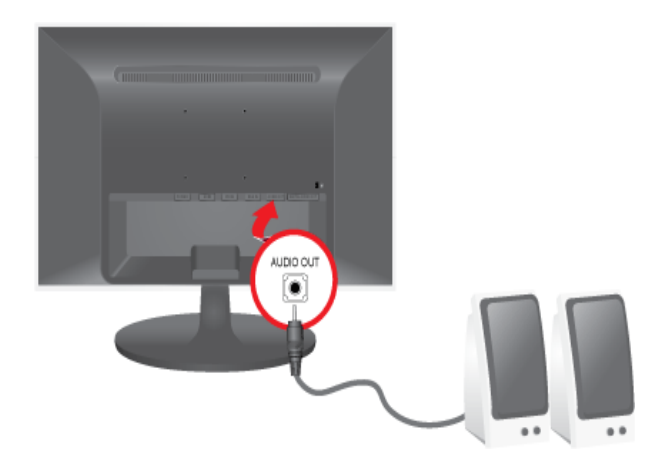

Dit product produceert geen geluid als alleen de HDMI-kabel is aangesloten en geen luidspreker. Als u alle verbindingen hebt gemaakt, kunt u het product en de dvd-speler (of het digitaal uitvoerapparaat) inschakelen en gebruiken.

Druk op de knop  $\left[\Box/\Box\right]$  en selecteer <HDMI> als invoersignaal.

### <span id="page-17-0"></span>**2-7 Aansluiten op de versterker**

Sluit een optische kabel aan op de [DIGITAL AUDIO OUT]-aansluiting van de monitor en de optische ingang van de versterker.

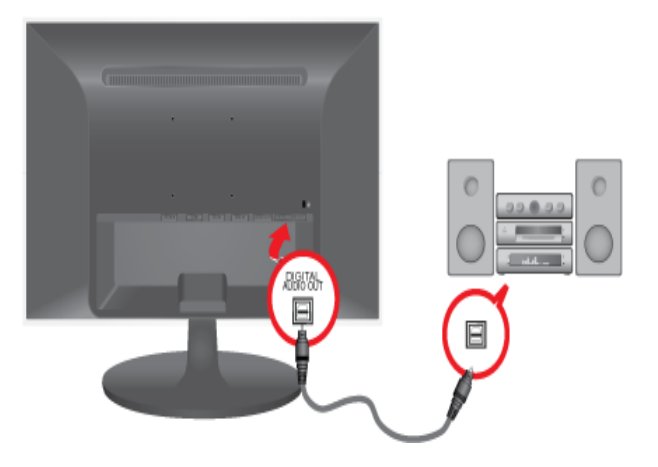

Als de monitor geen geluid weergeeft, zult u een versterker moeten gebruiken.

Meer informatie over het aansluiten van een luidspreker en versterker vindt u in de bijbehorende handleidingen die zijn meegeleverd door de fabrikant.

#### <span id="page-18-0"></span>Kensington-slot

Een Kensington-slot is een antidiefstalvoorziening waarmee gebruikers het product kunnen vergrendelen zodat het veilig op openbare plaatsen kan worden gebruikt. Aangezien de vorm en het gebruik van de vergrendeling kunnen verschillen, afhankelijk van model en fabrikant, raadpleegt u voor meer informatie de gebruikershandleiding bij het vergrendelingsapparaat. U dient een vergrendelingsapparaat apart aan te schaffen.

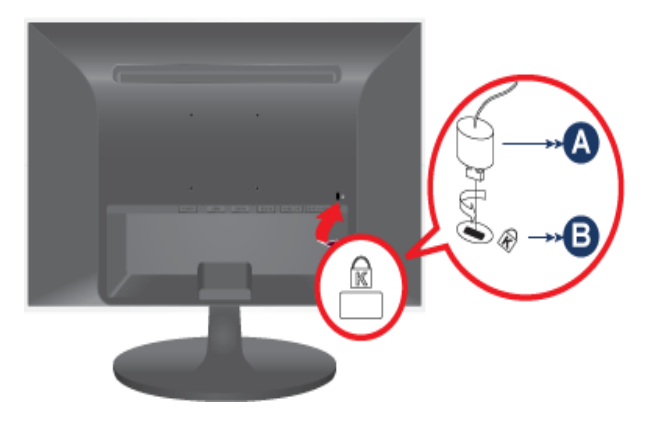

#### **Het product vergrendelen**

1. Steek het vergrendelingsdeel van het vergrendelingsapparaat in het gat van het Kensington-slot van het product (<sup>8</sup>) en

draai het in de vergrendelingsrichting  $(\bullet)$ .

- **2.** Sluit de kabel voor het Kensington-slot aan.
- **3.** Zet de Kensington-slotkabel vast aan een bureau of zwaar voorwerp.
- U kunt het vergrendelingsapparaat aanschaffen in elektronicawinkels, onlinewinkels of ons servicecentrum.

## <span id="page-19-0"></span>**3 Het product gebruiken**

### <span id="page-19-1"></span>**3-1 De optimale resolutie instellen**

Als u de stroom aanzet nadat u het product hebt aangeschaft, verschijnt een bericht op het scherm over de optimale resolutieinstelling.

Selecteer een taal en de optimale resolutie.

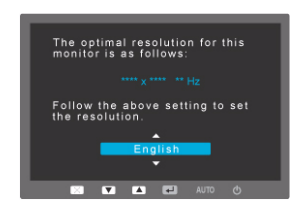

▲/▼: U kunt een taal selecteren met deze knoppen. MENU : Drukt u op deze knop, dan verdwijnt het bericht.

- Het bericht verschijnt tot drie keer toe als u de resolutie niet optimaal hebt ingesteld.
	- De resolutie optimaal instellen
		- Sluit het product aan als de computer uitstaat en zet beide dan aan.
		- Klik met de rechtermuisknop op het bureaublad en selecteer 'Properties (Eigenschappen)' in het snelmenu.
		- Op het tabblad 'Settings (Instellingen)' stelt u de resolutie in op de optimale resolutie.

<span id="page-20-0"></span>**In tegenstelling tot CDT-monitoren hebben LCD-monitoren één optimale resolutie voor de beste visuele kwaliteit afhankelijk** van de schermgrootte vanwege inherente karakteristieken van het scherm.

De visuele kwaliteit neemt dan ook af als u niet de voor de schermgrootte optimale resolutie instelt. Het instellen van de optimale resolutie van het product wordt aanbevolen.

Als het signaal vanaf de computer een van de volgende standaardsignaalmodi is, wordt het scherm automatisch ingesteld. Wanneer het signaal vanaf de computer niet een van volgende signaalmodi heeft, kan een leeg scherm weergegeven worden of alleen het aan/uitlampje gaan branden. Configureer hem daarom als volgt, volgens de handleiding bij de grafische kaart.

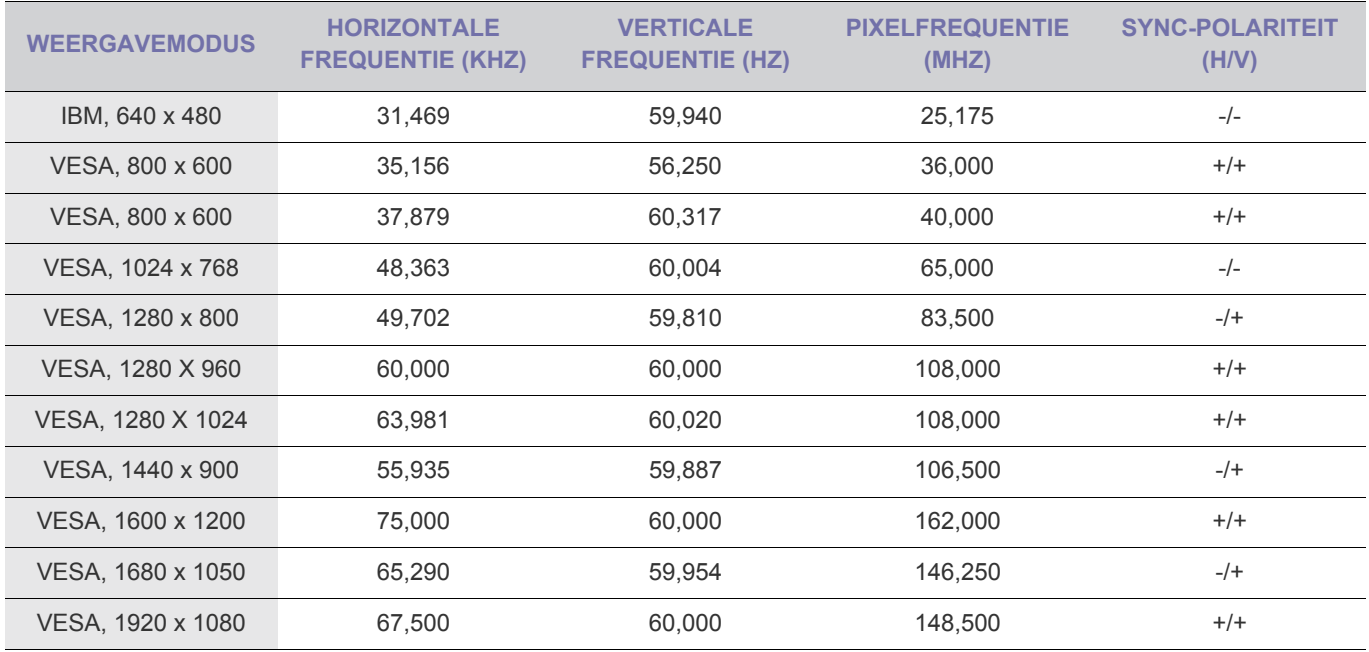

#### **Horizontale frequentie**

De tijd, nodig om één lijn te trekken vanaf de meest linkse positie naar de meest rechtste positie op het scherm wordt de horizontale cyclus genoemd. Het omgekeerde van de horizontale cyclus heet de horizontale frequentie. De horizontale frequentie wordt uitgedrukt in kHz.

#### **Verticale frequentie**

Een scherm moet hetzelfde beeld tien keer per seconde weergeven zodat mensen het beeld kunnen waarnemen. Deze frequentie heet de verticale frequentie. De verticale frequentie wordt uitgedrukt in Hz.

- <span id="page-21-0"></span>Wanneer u het stuurprogramma instelleert, stelt u de juiste resolutie en frequentie voor het product in. Het stuurprogramma staat op de cd-rom die bij het product is meegeleverd. Als het meegeleverde stuurprogramma beschadigd is, bezoek dan een servicecentrum of de website van Samsung Electronics (http://www.samsung.com/) en download het stuurprogramma.
- **1.** Plaats de installatie-cd in het cd-rom-station.
- **2.** Klik op "Windows-stuurprogramma".
- **3.** Selecteer uw productmodel in de lijst.

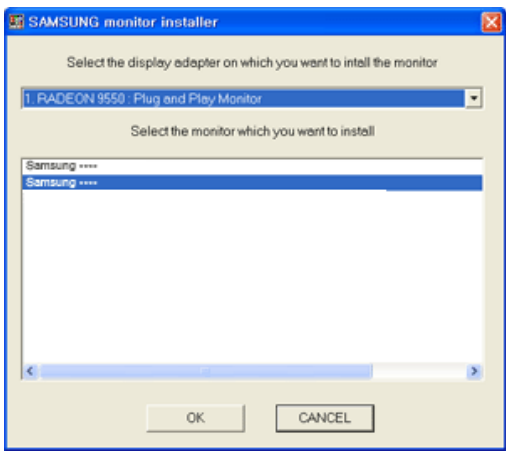

- **4.** Voltooi de rest van de installatiestappen volgens de aanwijzingen op het scherm.
- **5.** Controleer of de juiste resolutie en schermverversingsfrequenties worden weergegeven in de instellingen in het Configuratiescherm. Voor meer informatie raadpleegt u het document over het Windows-besturingssysteem.

### <span id="page-22-0"></span>**De bedieningsknoppen van het product**

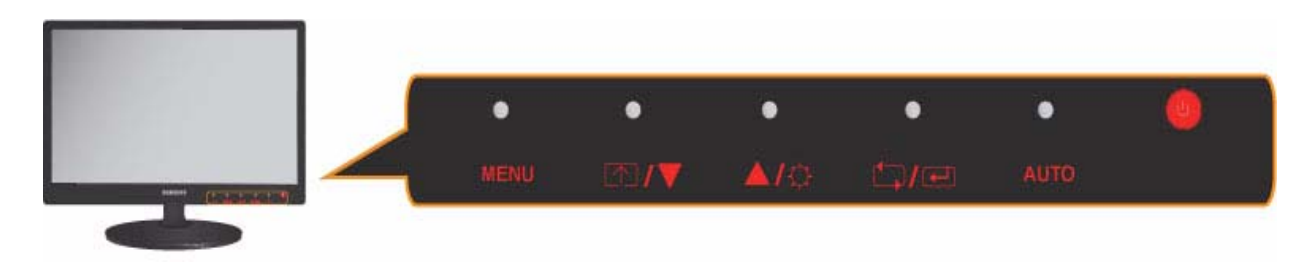

Raak een van de knoppen licht aan.

De led-toetsen worden weergegeven.

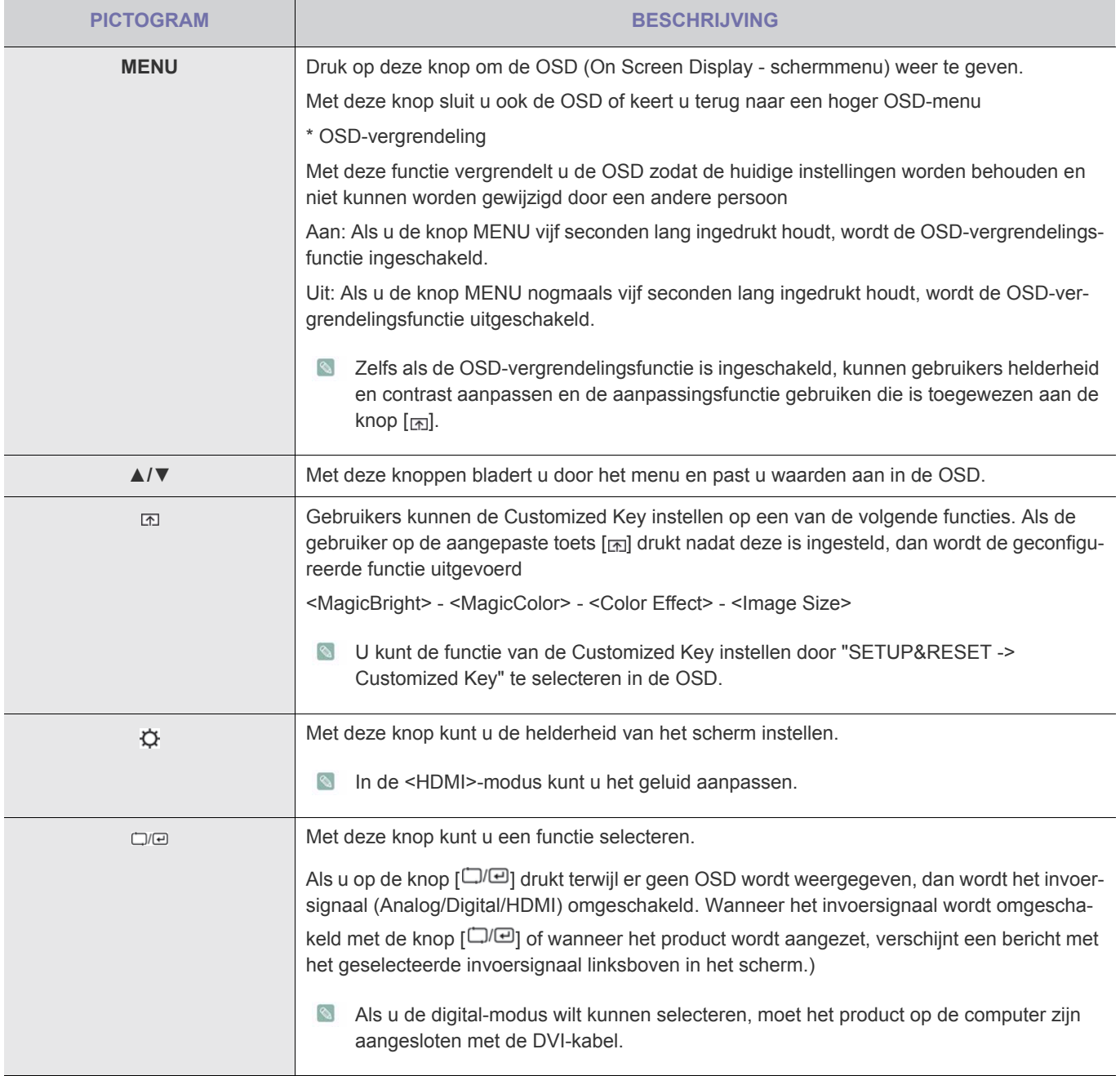

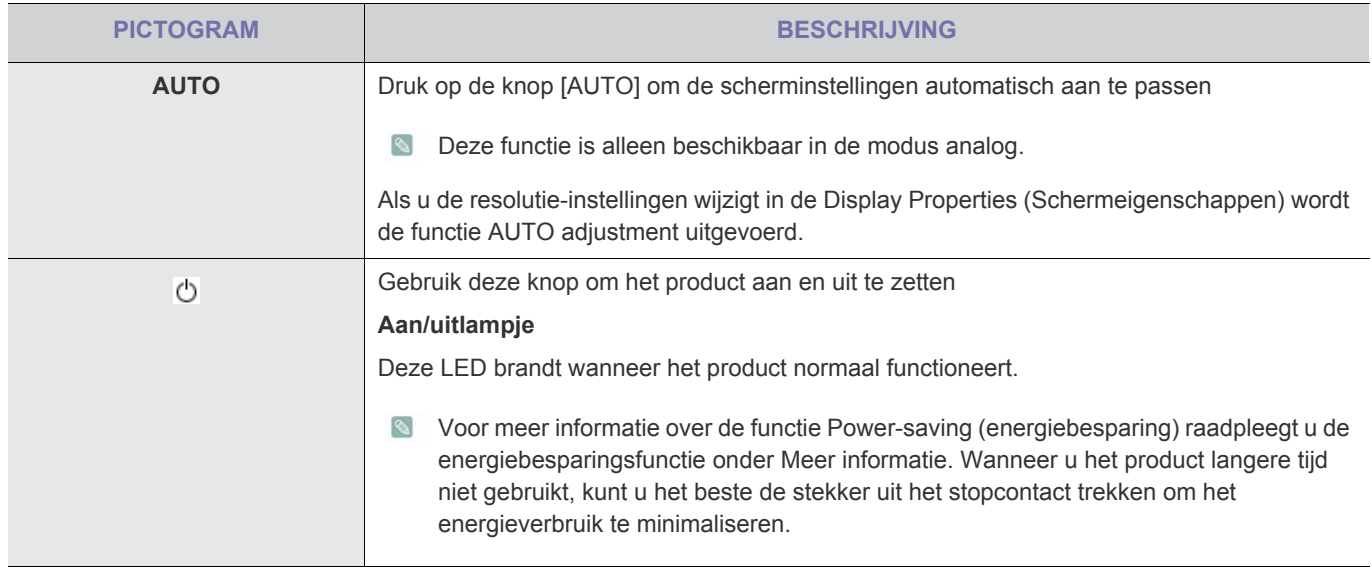

### <span id="page-24-0"></span>**3-5 Het schermmenu gebruiken (OSD: On Screen Display)**

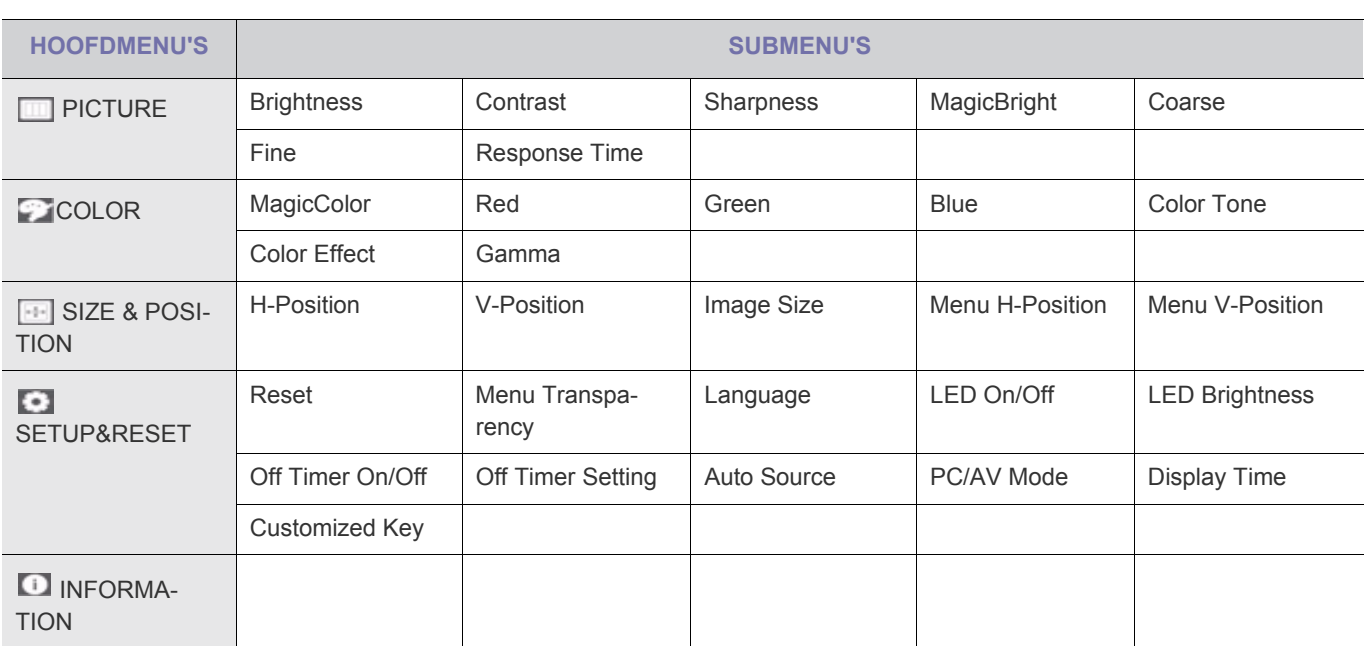

#### **De structuur van het schermmenu (OSD: On Screen Display)**

### **PICTURE**

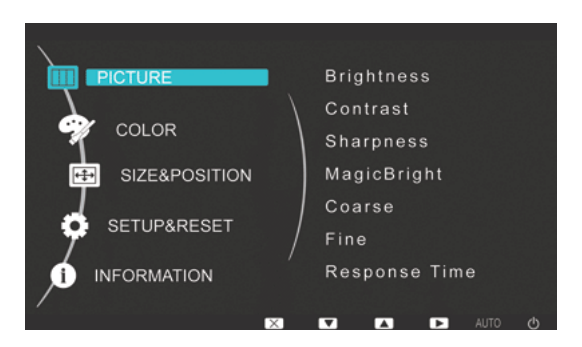

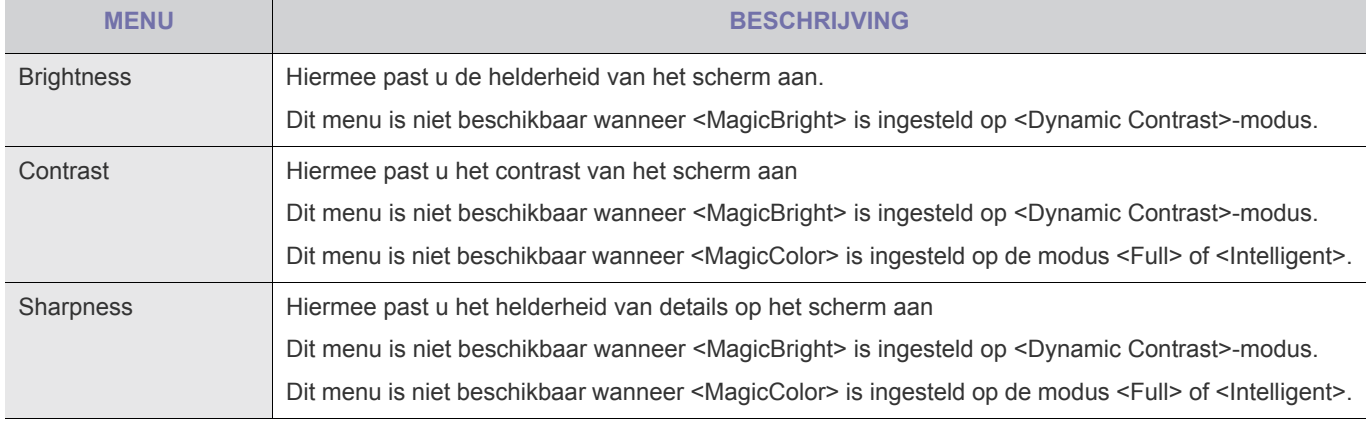

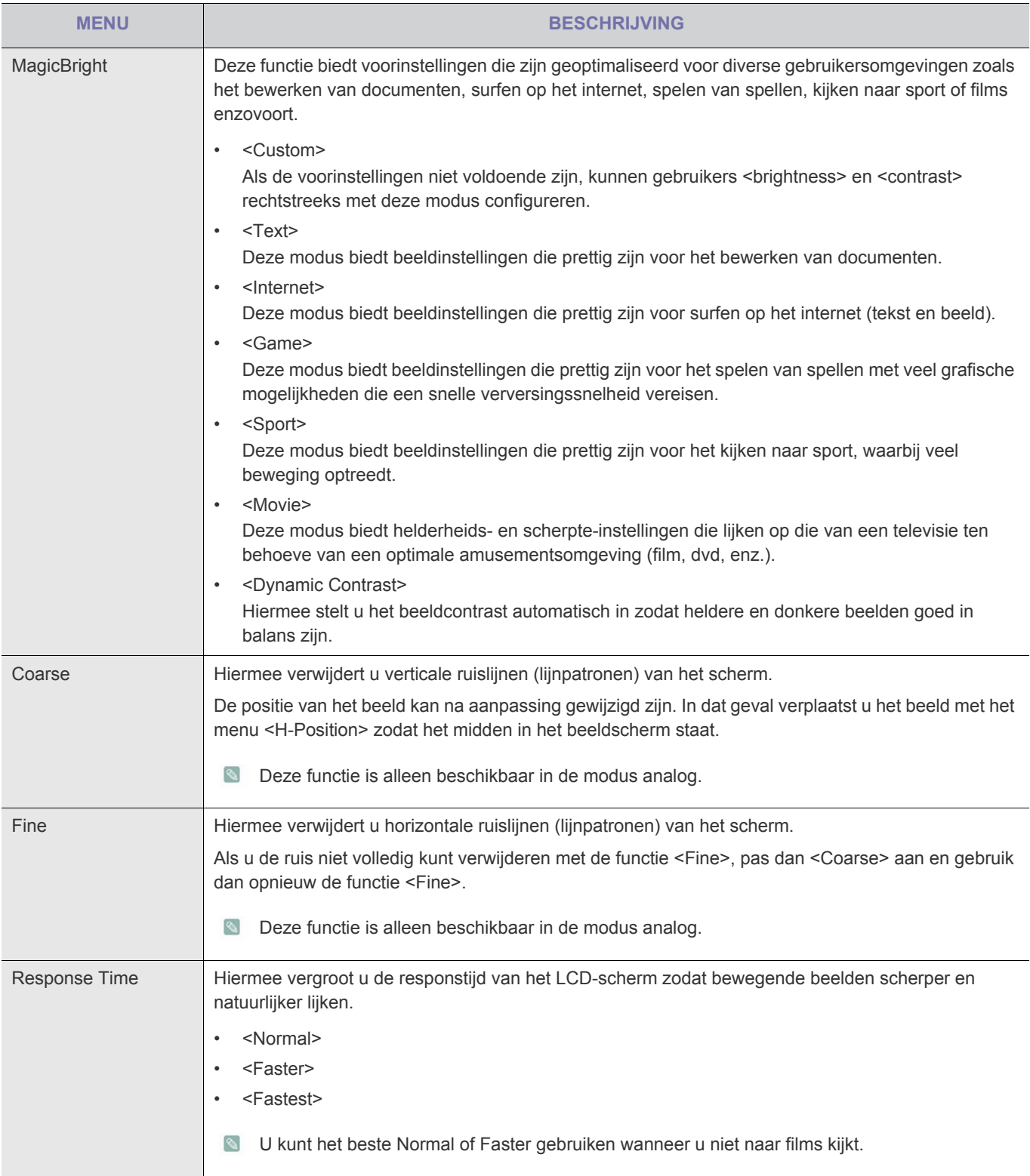

### *<u><b></u>* COLOR

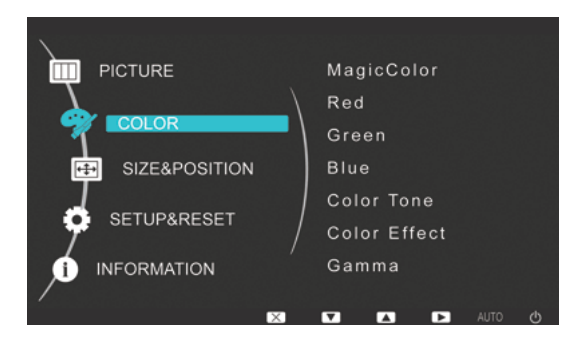

#### Dit menu is niet beschikbaar wanneer MagicBright is ingesteld op <Dynamic Contrast>-modus.

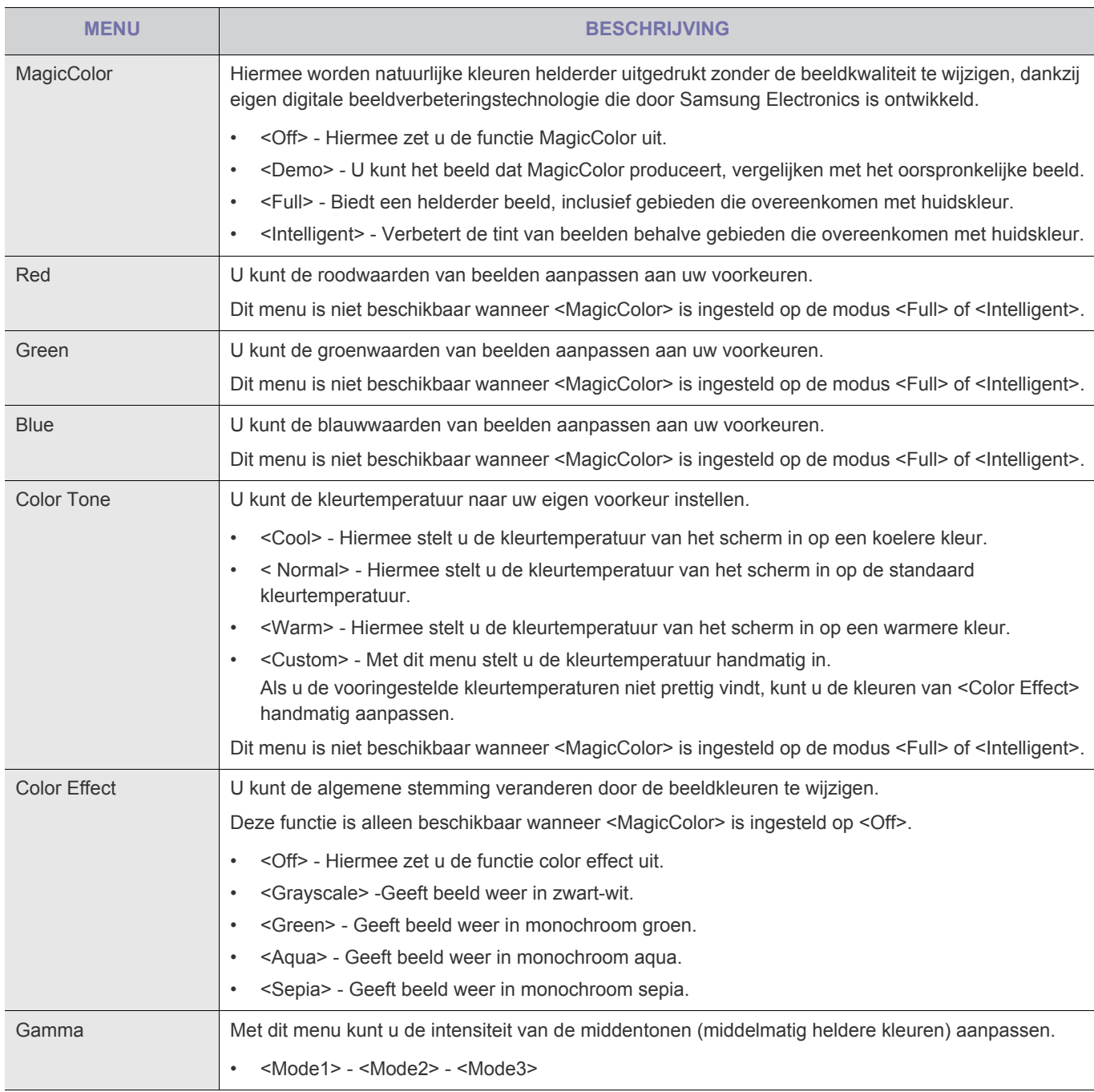

### **B** SIZE & POSITION

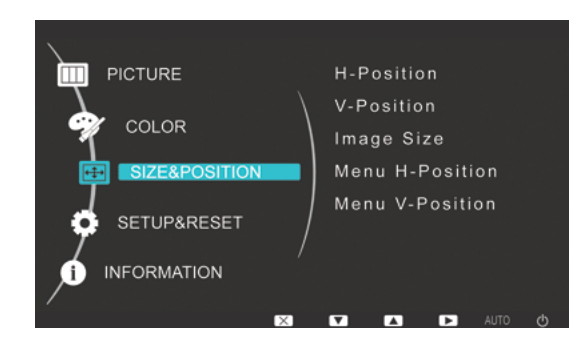

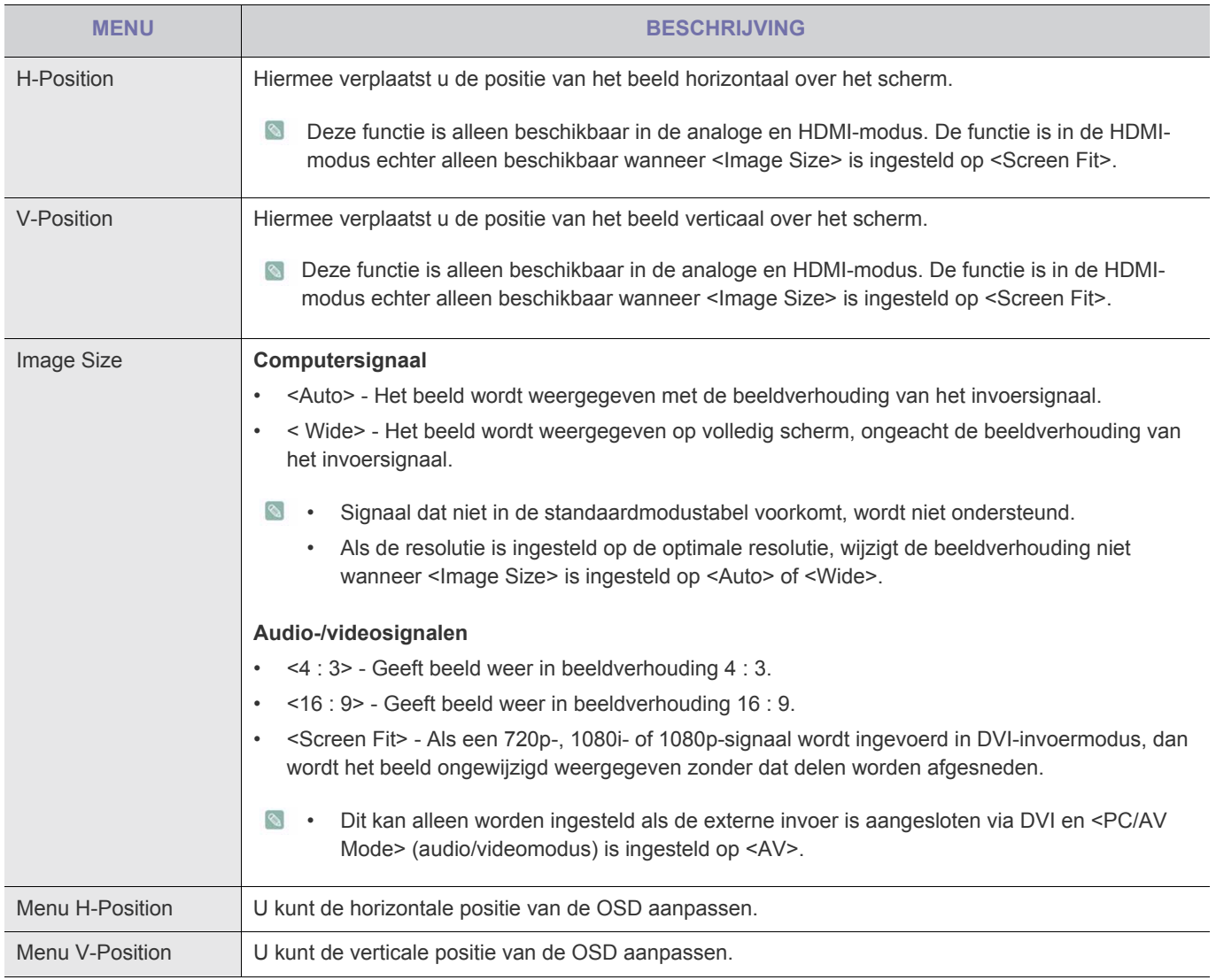

### **SETUP&RESET**

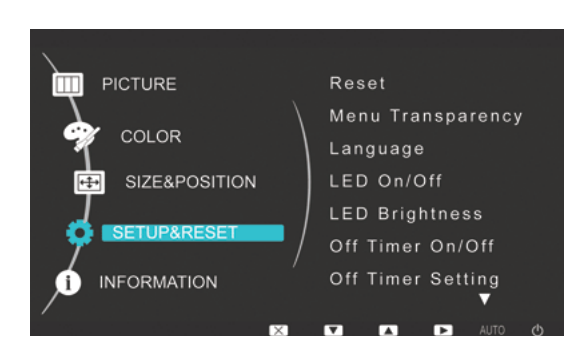

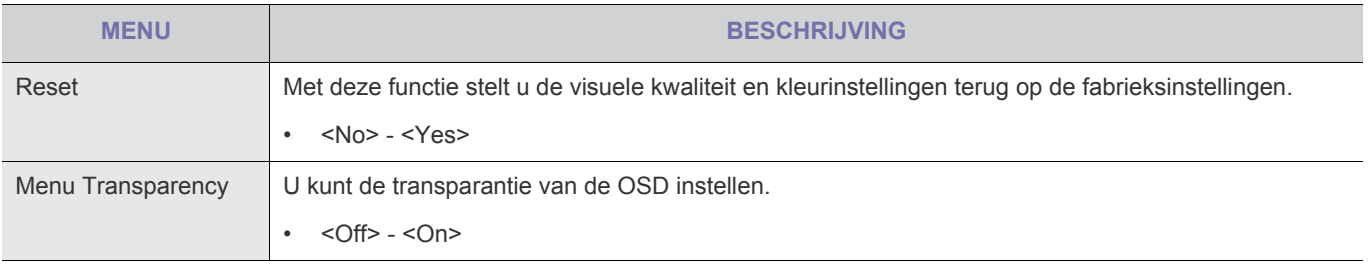

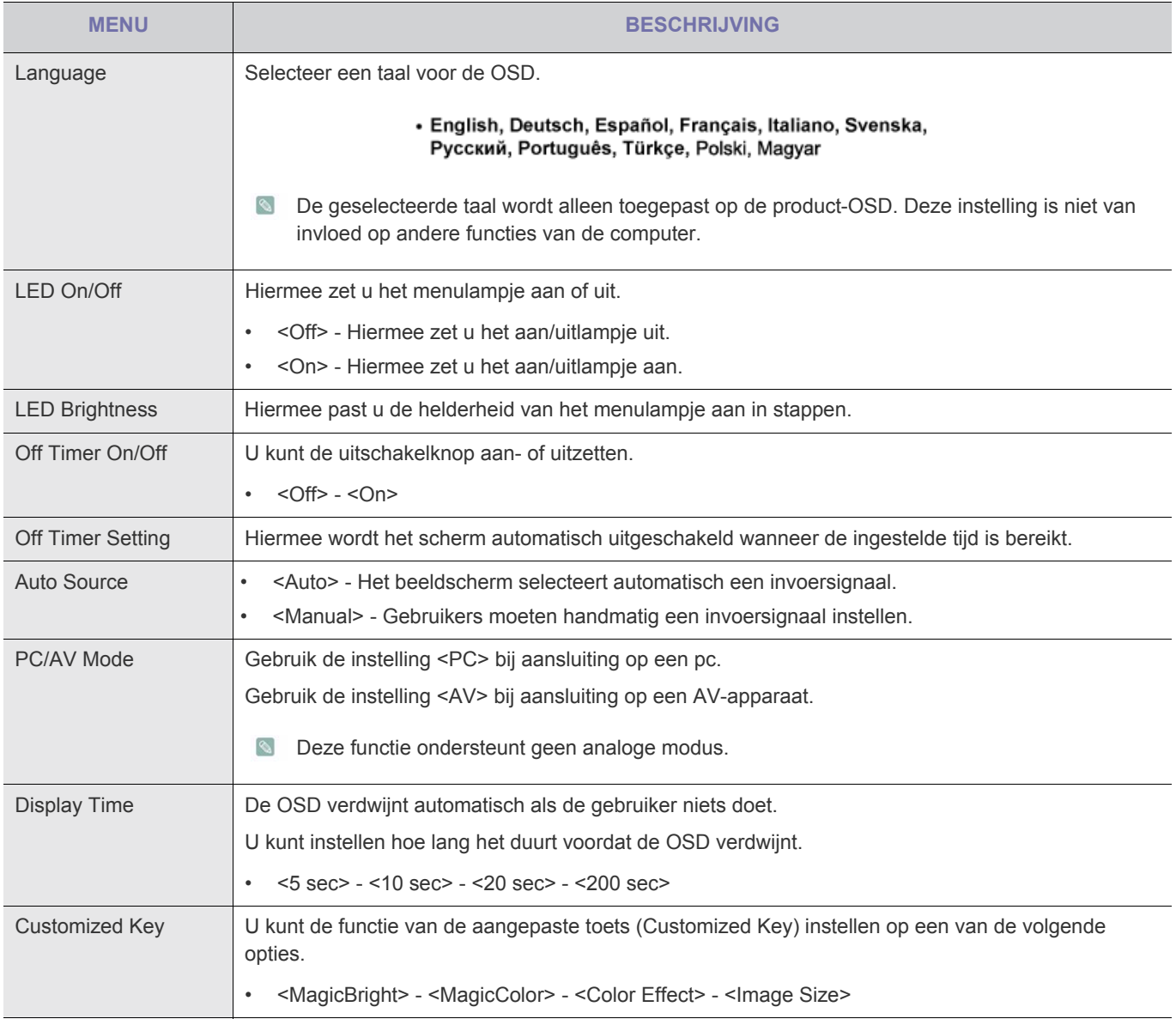

### **INFORMATION**

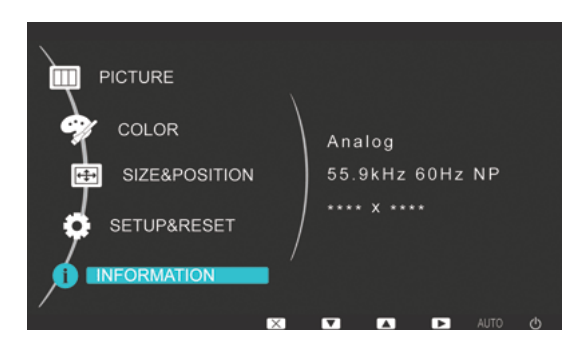

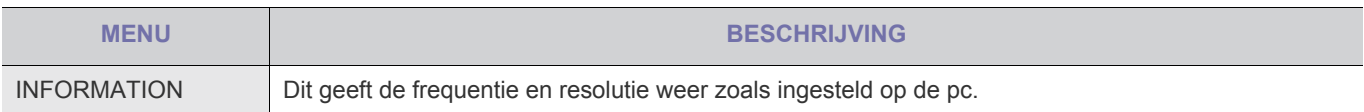

### <span id="page-29-1"></span><span id="page-29-0"></span>**4-1 Natural Color**

### **Wat is Natural Color ?**

Deze software werkt alleen bij Samsung-producten en maakt het mogelijk om de weergegeven kleuren op het product aan te passen aan de kleuren van de afgedrukte afbeeldingen. Voor meer informatie raadpleegt u de onlinehelp van de software (F1).

Het programma Natural Color is online beschikbaar. U kunt het downloaden vanaf de onderstaande website en vervolgens installeren;

http://www.samsung.com/us/consumer/learningresources/monitor/naturalcolorexpert/pop\_download.html

### <span id="page-30-0"></span>**Wat is MagicTune?**

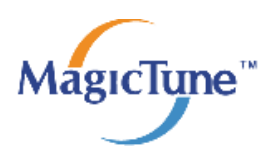

 MagicTune is een software waarmee aanpassingen aan het beeldscherm makkelijker worden omdat uitgebreide beschrijvingen van de functies van het beeldscherm en gemakkelijk te begrijpen richtlijnen worden weergegeven.

Gebruikers kunnen het product aanpassen met de muis en het toetsenbord zonder de bedieningsknoppen op het product te gebruiken.

#### **De software installeren**

- **1.** Plaats de installatie-cd in het cd-rom-station.
- **2.** Selecteer het setupprogramma MagicTune.
	- Als het software-installatievenster niet verschijnt, zoek dan het setupbestand voor MagicTune op de cd-rom en dubbelklik erop.
- **3.** Selecteer de installatietaal en klik op [Next (Volgende)].
- **4.** Voltooi de rest van de installatiestappen volgens de aanwijzingen op het scherm.
- De software werkt misschien niet goed als u de computer na installatie niet opnieuw opstart.
	- Het pictogram MagicTune verschijnt misschien niet, afhankelijk van het computersysteem en de productspecificaties.
	- Als het snelkoppelingspictogram niet verschijnt, druk dan op de knop F5.

#### **Beperkingen en problemen bij de installatie (MagicTune™)**

De installatie van MagicTune™ kan beïnvloed worden door de grafische kaart, het moederbord en de netwerkomgeving.

#### **Systeemvereisten**

**OS**

- Windows 2000
- Windows XP Home Edition
- Windows XP Professional
- Windows Vista
- Voor MagicTune™ wordt Windows 2000 of later aanbevolen.

#### **Hardware**

- Ten minste 32 MB geheugen
- Ten minste 60 MB vrij ruimte op de harde schijf
- Ga voor meer informatie naar de website.

### **De software verwijderen**

U kunt MagicTune™ alleen verwijderen via [Add or Remove Programs (Software)] in Windows.

MagicTune™ te verwijderen, moet u de volgende stappen uitvoeren.

- **1.** Klik oop [Start], selecteer [Settings (Instellingen)] en selecteer [Control Panel (Configuratiescherm)] in het menu. Voor Windows XP klikt u op [Start] en selecteert u [Control Panel (Configuratiescherm)] in het menu.
- **2.** Dubbelklik op het pictogram [Add or Remove Programs (Software)] in het Configuratiescherm.
- **3.** In het venster [Software] zoekt en selecteert u MagicTune™.
- **4.** Klik op [Change or Remove Programs (Programma's wijzigen of verwijderen)] om de software te verwijderen.
- **5.** Selecteer [Yes (Ja)] om te beginnen met het verwijderen van MagicTune™.
- **6.** Wacht totdat er een bericht verschijnt dat de software volledig is verwijderd.
- <sup>8</sup> Voor technische ondersteuning, veelgestelde vragen (FAQ) of informatie over software-upgrades voor MagicTune™ bezoekt u onze website.

### <span id="page-32-0"></span>**Wat is MultiScreen?**

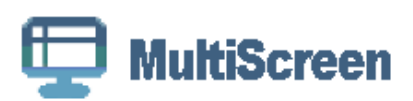

Met MultiScreen (meervoudig scherm) kunnen gebruikers het beeldscherm opdelen in meerdere delen.

#### **De software installeren**

- **1.** Plaats de installatie-cd in het cd-rom-station.
- **2.** Selecteer het setupprogramma MultiScreen.
	- Als het software-installatievenster niet verschijnt, zoek dan het setupbestand voor MultiScreen op de cd-rom en dubbelklik erop.
- **3.** Wanneer de installatiewizard verschijnt, klikt u op [Next (Volgende)].
- **4.** Voltooi de rest van de installatiestappen volgens de aanwijzingen op het scherm.
	- De software werkt misschien niet goed als u de computer na installatie niet opnieuw opstart.
		- Het pictogram MultiScreen verschijnt misschien niet, afhankelijk van het computersysteem en de productspecificaties.
		- Als het snelkoppelingspictogram niet verschijnt, drukt u op de toets F5.

#### **Beperkingen en problemen bij de installatie (MultiScreen)**

De installatie van MultiScreen kan beïnvloed worden door de grafische kaart, het moederbord en de netwerkomgeving.

#### **Besturingssysteem**

**OS**

- Windows 2000
- Windows XP Home Edition
- Windows XP Professional
- Windows Vista
- Voor MultiScreen wordt het besturingssysteem Windows 2000 of later aanbevolen.

#### **Hardware**

- Ten minste 32 MB geheugen
- Ten minste 60 MB vrij ruimte op de harde schijf

#### **De software verwijderen**

Klik op [Start], [Settings (Instellingen)]/[Control Panel (Configuratiescherm)] en dubbelklik op [Add or Remove Programs (Software)].

Selecteer MultiScreen in de lijst met programma's en klik op de knop [Add/Delete (Toevoegen/verwijderen)].

## <span id="page-33-0"></span>**5 Problemen oplossen**

### <span id="page-33-1"></span>**5-1 Zelfdiagnose van het beeldscherm**

- U kunt controleren of het product correct werkt met de zelfdiagnosefunctie.
	- Als er een leeg scherm wordt weergegeven en het aan/uitlampje knippert, zelfs wanneer het product en de computer correct zijn aangesloten, voer dan de zelfdiagnosefunctie uit volgens onderstaande stappen.
- **1.** Zet het product en de computer uit.
- **2.** Maak de D-Sub-kabel los van het product.
- **3.** Schakel het product in.
- **4.** Als het product goed werkt, verschijnt het bericht 'Check Signal Cable'. Als in dat geval opnieuw een leeg scherm wordt weergegeven, controleer dan of er een probleem is met de computer of met de verbinding. Het product werkt correct.

<span id="page-34-0"></span>**Controleer volgende onderdelen voordat u om hulp vraagt. Als het probleem blijft bestaan, neem dan contact op met het** dichtstbijzijnde Samsung Electronics-servicecentrum.

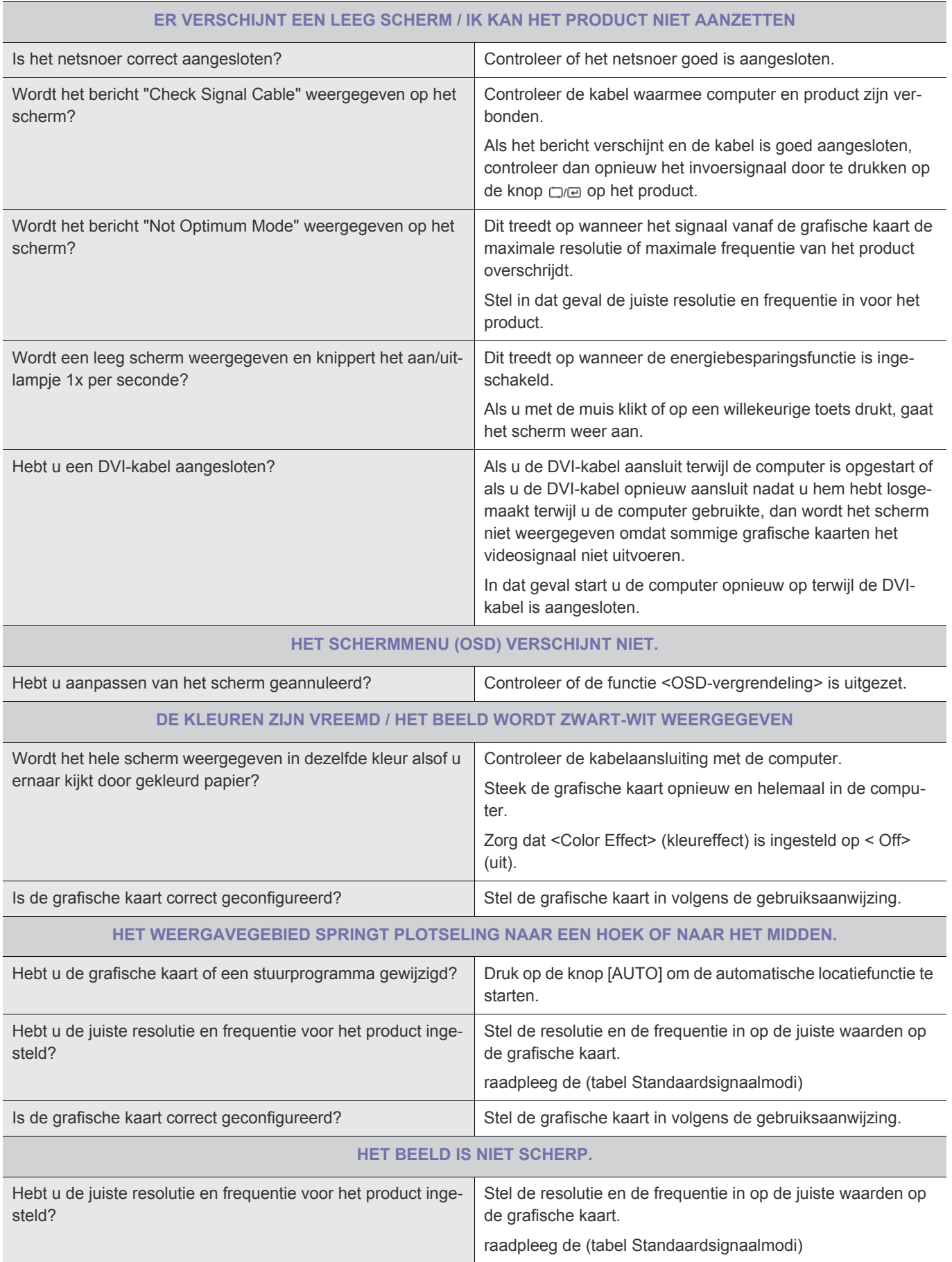

#### **DE KLEUREN WORDEN WEERGEGEVEN IN 16-BITS (16 KLEUREN). DE KLEUREN ZIJN VERANDERD NA HET WIJZIGEN VAN DE VIDEOKAART.**

![](_page_35_Picture_77.jpeg)

**WANNEER IK DE COMPUTER AANZET, KLINKT EEN PIEPGELUID.**

Als u drie of meer keer een piepje hoort wanneer u de computer aanzet, dan moet deze gerepareerd worden.

<span id="page-36-0"></span>![](_page_36_Picture_102.jpeg)

### <span id="page-37-1"></span><span id="page-37-0"></span>**6-1 Specificaties**

![](_page_37_Picture_129.jpeg)

#### **Klasse B (Informatie-communicatieapparatuur voor thuisgebruik)**

Dit apparaat is geregistreerd m.b.t. EMI voor thuisgebruik (klasse B). Het mag overal worden gebruikt. (Een apparaat van klasse B straalt minder elektromagnetische golven uit dan een apparaat van Klasse A.)

### <span id="page-38-0"></span>**6-2 Energiebesparingsfunctie**

Dit product beschikt over een energiebesparingsfunctie die het scherm automatisch uitschakeld wanneer het product een vooraf ingestelde tijd niet gebruikt wordt, dit om het stroomverbruik te beperken. Als het product overschakelt op energiebesparingsmodus, verandert het aan/uitlampje in een andere kleur ten teken dat het product in energiebesparingsmodus staat. Wanneer het product in energiebesparingsmodus staat, staat de stroom niet uit en kunt u het scherm opnieuw aanzetten door op een willekeurige toets te drukken of door met de muis te klikken. De energiebesparingsfunctie werkt echter alleen wanneer het product is aangesloten op een computer die de energiebesparingsfunctie aanlevert.

![](_page_38_Picture_63.jpeg)

Als er geen stroomafsluitingsschakelaar aanwezig is, is het stroomverbruik pas "0" als de stekker uit het stopcontact is verwijderd.

![](_page_38_Picture_4.jpeg)

Dit product voldoet aan de specificaties van ENERGY STAR®.

### <span id="page-39-0"></span>**6-3 Contact SAMSUNG wereldwijd**

• Wanneer u suggesties of vragen heeft met betrekking tot Samsung producten, gelieve contact op te nemen met de consumenten dienst van SAMSUNG

![](_page_39_Picture_128.jpeg)

![](_page_40_Picture_145.jpeg)

![](_page_41_Picture_60.jpeg)

### <span id="page-42-0"></span>**6-4 Correcte verwijdering van dit product (elektrische & elektronische afvalapparatuur) - alleen Europa**

![](_page_42_Picture_1.jpeg)

Dit merkteken op het product, de accessoires of het informatiemateriaal duidt erop dat het product en zijn elektronische accessoires (bv. lader, headset, USB-kabel) niet met ander huishoudelijk afval verwijderd mogen worden aan het einde van hun gebruiksduur. Om mogelijke schade aan het milieu of de menselijke gezondheid door ongecontroleerde afvalverwijdering te voorkomen, moet u deze artikelen van andere soorten afval scheiden en op een verantwoorde manier recyclen, zodat het duurzame hergebruik van materiaalbronnen wordt bevorderd.

Huishoudelijke gebruikers moeten contact opnemen met de winkel waar ze dit product hebben gekocht of met de gemeente waar ze wonen om te vernemen waar en hoe ze deze artikelen milieuvriendelijk kunnen laten recyclen.

Zakelijke gebruikers moeten contact opnemen met hun leverancier en de algemene voorwaarden van de koopovereenkomst nalezen. Dit product en zijn elektronische accessoires mogen niet met ander bedrijfsafval voor verwijdering worden gemengd.